F&eIT Series

# Isolated High-Resolution Analog Output Module **DAI16-4(FIT)GY**  User's Manual

CONTEC CO.,LTD.

# **Check Your Package**

Thank you for purchasing the CONTEC product.

The product consists of the items listed below.

Check, with the following list, that your package is complete. If you discover damaged or missing items, contact your retailer.

Product Configuration List

- Module[DAI16-4(FIT)GY] …1
- First Step Guide …1
- CD-ROM [F&eIT Series Setup Disk] \*1…1
- Interface connector plug…1

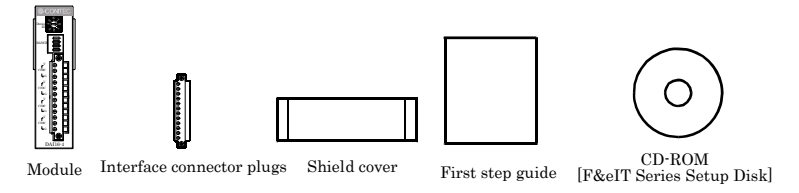

\*1 The CD-ROM contains various software and User's Manual (this manual)

# **Copyright**

Copyright 2003 CONTEC CO., LTD. ALL RIGHTS RESERVED

No part of this document may be copied or reproduced in any form by any means without prior written consent of CONTEC CO., LTD.

CONTEC CO., LTD. makes no commitment to update or keep current the information contained in this document. The information in this document is subject to change without notice.

All relevant issues have been considered in the preparation of this document. Should you notice an omission or any questionable item in this document, please feel free to notify CONTEC CO., LTD.

Regardless of the foregoing statement, CONTEC assumes no responsibility for any errors that may appear in this document nor for results obtained by the user as a result of using this product.

## **Trademarks**

F&eIT is a registered trademark or trademark of CONTEC CO., LTD. Other company and product names that are referred to in this manual are generally trademarks or registered trade trademark.

## **Table of Contents**

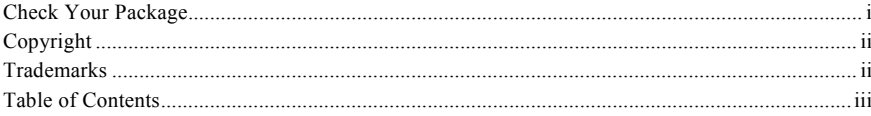

#### $1.$ BEFORE USING THE PRODUCT

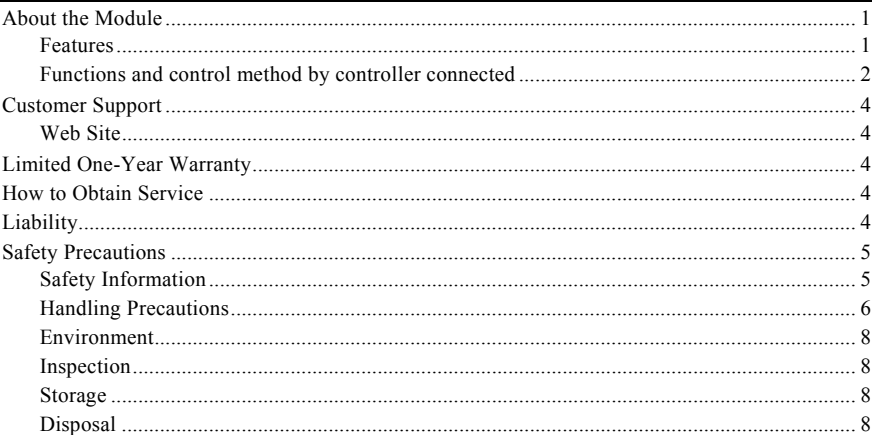

#### $2.$ MODULE NOMENCLATURE AND SETTINGS

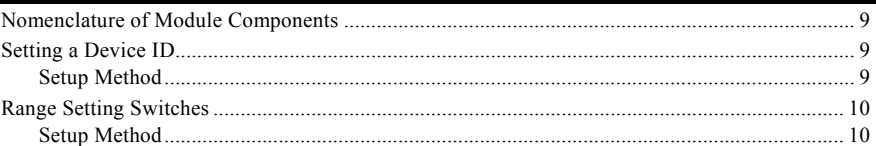

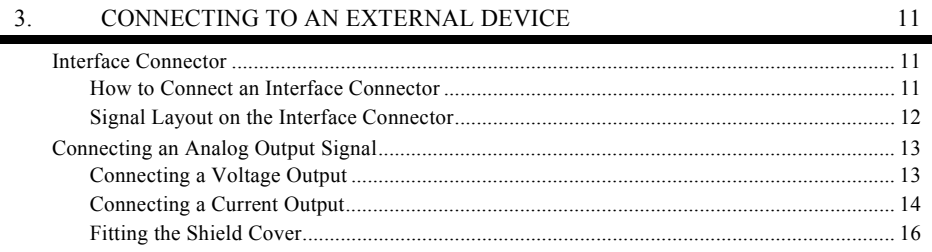

 $\,1\,$ 

9

#### $\overline{4}$ . USING THE I/O ADDRESS MAP

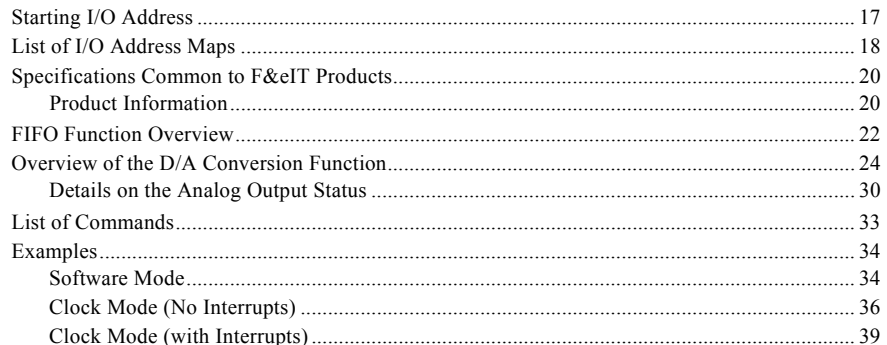

#### 5. USING THE MEMORY ADDRESS MAP

#### **SYSTEM REFERENCE** 6.

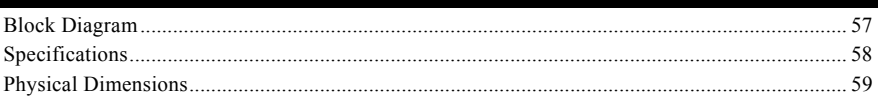

17

45

57

## **1. Before Using the Product**

This chapter provides information you should know before using the product.

## **About the Module**

The DAI16-4(FIT)GY can control an external device by converting digital data into analog voltage or current signals.

This product can connect to F&eIT Series controller module <CPU-CAxx(FIT)GY, CPU-SBxx(FIT)GY ) etc.> and construct the system.

The insulation between external signals and the Controller Module permits the use of the Controller Module without compromising the communications features of the latter. Please read this manual carefully to create application programs and configure the system, such as setting the switches and connecting it to external devices.

### **Features**

- Analog output module providing high precision at a resolution of 16 bits.
- The output range is common to different channels, and can be selected from two output ranges:  $\pm 10V$ , and 0 - 20mA.
- A rotary switch allows you to set device IDs to help you keep track of device numbers.
- Flanged two-piece connector used to prevent disconnection from the connector on the controller module.
- Similar to other F&eIT series products, the system, in the module itself, incorporates a 35-mm DIN rail mounting mechanism as a standard item. A connection to a controller module can be effected on a lateral, stack basis in a unique configuration, which permits a simple, smart system configuration without the need for a backplane board.

### **Functions and control method by controller connected**

The DAI16-4(FIT)GY can be connected to a variety of controllers.

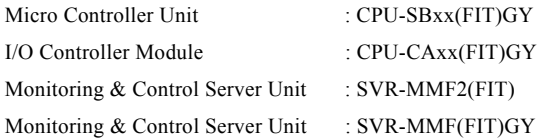

The functions and control of the DAI16-4(FIT)GY vary with the controller to which the DAI16-4(FIT)GYis connected.

#### **Functions available with each controller connected**

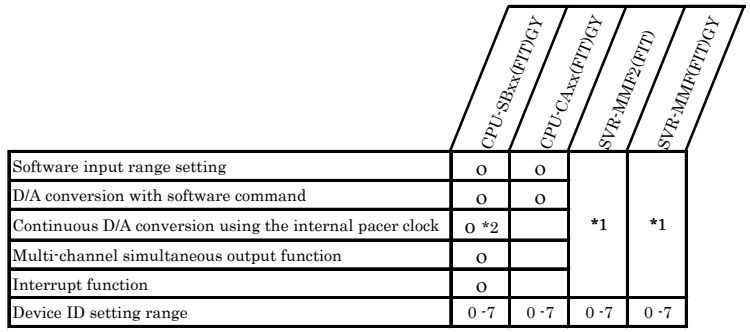

\*1 For the function available, refer to the reference manual for the SVR-MMF2(FIT) and SVR-MMF(FIT)GY.

\*2 Pacer clock setting: 10 - 1,073,741,824μsec

#### **Control method by controller connected**

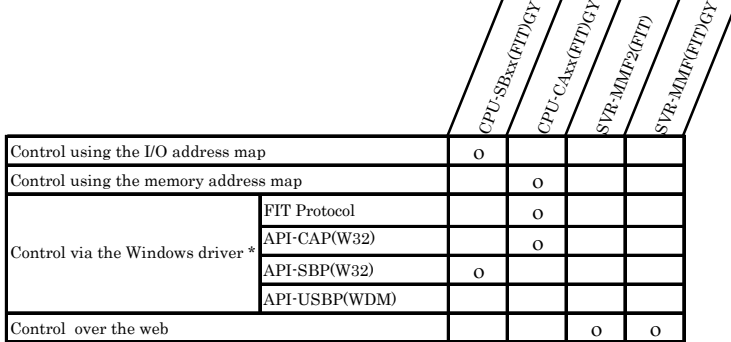

\* The API-SBP(W32) is included in the development kit DTK-SBxx(FIT)GY; the other drivers are bundled with each controller.

#### **Control using the I/O address map**

When connected to the CPU-SBxx(FIT)GY, the DAI16-4(FIT)GY can receive I/O instructions directly from the controller module. For details, see Chapter 4 "Using the I/O Address Map".

#### **Control using the memory address map**

When connected to the CPU-CAxx(FIT)GY, the DAI16-4(FIT)GY can be accessed from the host computer over the network. The DAI16-4(FIT)GY is assigned with its device ID in the memory managed by the controller module. The application running on the host computer controls the module by reading/writing the memory managed by the controller module. For details, see Chapter 5 "Using the Memory Address Map".

#### **Control via the Windows driver**

For the functions and settings available when using the Windows driver, refer to the reference manual and online help for each module.

#### **Control over the web**

You can monitor collected data and manage the log over the web. You can use your familiar browser to easily make various settings. For details, refer to the reference manual for the SVR-MMF2(FIT), SVR-MMF(FIT)GY

## **Customer Support**

CONTEC provides the following support services for you to use CONTEC products more efficiently and comfortably.

### **Web Site**

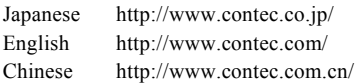

Latest product information

CONTEC provides up-to-date information on products.

CONTEC also provides product manuals and various technical documents in the PDF.

Free download

You can download updated driver software and differential files as well as sample programs available in several languages.

Note! For product information

Contact your retailer if you have any technical question about a CONTEC product or need its price, delivery time, or estimate information.

## **Limited One-Year Warranty**

CONTEC products are warranted by CONTEC CO., LTD. to be free from defects in material and workmanship for up to one year from the date of purchase by the original purchaser.

Repair will be free of charge only when this device is returned freight prepaid with a copy of the original invoice and a Return Merchandise Authorization to the distributor or the CONTEC group office, from which it was purchased.

This warranty is not applicable for scratches or normal wear, but only for the electronic circuitry and original products. The warranty is not applicable if the device has been tampered with or damaged through abuse, mistreatment, neglect, or unreasonable use, or if the original invoice is not included, in which case repairs will be considered beyond the warranty policy.

## **How to Obtain Service**

For replacement or repair, return the device freight prepaid, with a copy of the original invoice. Please obtain a Return Merchandise Authorization number (RMA) from the CONTEC group office where you purchased before returning any product.

No product will be accepted by CONTEC group without the RMA number.

# **Liability**

The obligation of the warrantor is solely to repair or replace the product. In no event will the warrantor be liable for any incidental or consequential damages due to such defect or consequences that arise from inexperienced usage, misuse, or malfunction of this device.

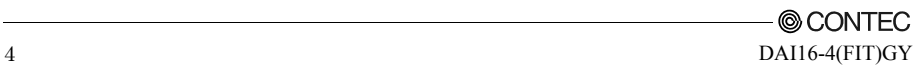

## **Safety Precautions**

Understand the following definitions and precautions to use the product safely.

### **Safety Information**

This document provides safety information using the following symbols to prevent accidents resulting in injury or death and the destruction of equipment and resources. Understand the meanings of these labels to operate the equipment safely.

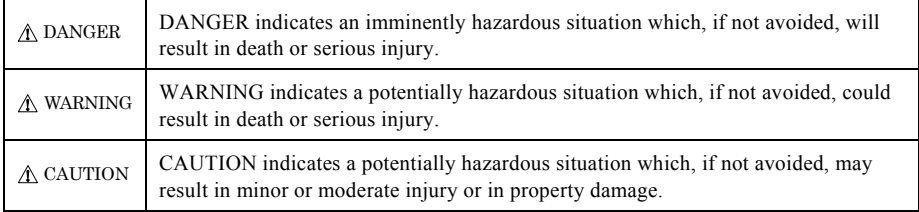

### **Handling Precautions**

### A CAUTION

- Take the following precautions when handling this module.
- Do not modify the module. CONTEC will bear no responsibility for any problems, etc., resulting from modifying this module.
- Do not use or store the equipment in a hot or cold place, or in a place that is subject to severe temperature changes. (Operating temperature range: 0 - 50°C)
- Do not use or store the equipment in a place subject to direct sunlight or near a heating device, such as a stove.
- Do not use or store the equipment in a dusty or humid place. (Operating humidity range: 10 90%, no condensation)
- As this product contains precision electronic components, do not use or store in environments subject to shock or vibration.
- Do not use or store the product near equipment generating a strong magnetic field or radio waves.
- If you notice any strange odor or overheating, please unplug the power cord immediately.
- In the event of an abnormal condition or malfunction, please consult the dealer from whom the equipment was purchased.
- To avoid electric shock, please do not touch the system with a wet hand.
- Do not open the module casing. CONTEC will disclaim any responsibility for equipment whose casing has been opened.
- To prevent damage, please do not subject the module to impact or bend it.
- To prevent contact malfunction, please do not touch the metallic pins on the external module connector.
- The module contains switches that need to be properly set. Before using the module, please check its switch settings.
- To avoid malfunction, please do not change the module switch settings in an unauthorized manner.
- "Do not operate the device module when the power for the Controller Module is on. To avoid malfunction, please be sure to turn off the power for the Controller Module."
- Regarding "FCC PART 15 Class A Notice"

This product has acquired the avobe-mentioned standard.

However, a sufficient margin may not be secured for the standard. In this case, use a ferrite core (SEIWA E04SR200917 or a compatible product) for the interface cable or the power cable of the controller unit to which a ferrite core (SEIWA E04SR301334 or a compatible product) is connected. When attaching a ferrite core to the interface cable, just put the cable inside the case; when attaching a ferrite core to the connecting power cable of the controller unit, coil it around once near the connector while leaving it open, and then close it.

#### **FCC PART 15Class A Notice**

#### **NOTE**

This equipment has been tested and found to comply with the limits for a Class A digital device, pursuant to part 15 of the FCC Rules. These limits are designed to provide reasonable protection against harmful interference when the equipment is operated in commercial environment.

This equipment generates, uses, and can radiate radio frequency energy and, if not installed and used in accordance with the instruction manual, may cause harmful interference to radio communications. Operation of this equipment in a residential area is likely to cause harmful interference at his own expense.

#### WARNING TO USER

Change or modifications not expressly approved the manufacturer can void the user's authority to operate this equipment.

### **Environment**

Use this product in the following environment. If used in an unauthorized environment, the module may overheat, malfunction, or cause a failure.

Operating temperature

 $0 - 50$ °C

Humidity

10 - 90%RH (No condensation)

Corrosive gases

None

Floating dust particles

Not to be excessive

### **Inspection**

Inspect the product periodically as follows to use it safely.

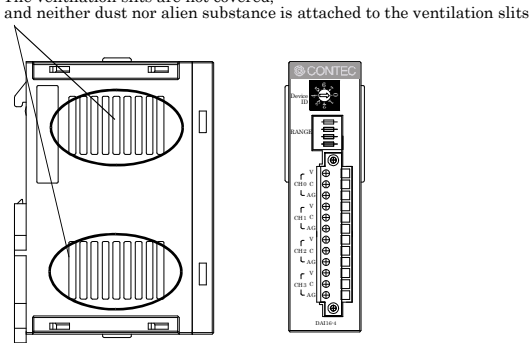

\* The ventilation slits are not covered,

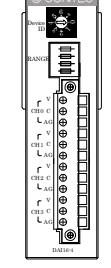

### **Storage**

When storing this product, keep it in its original packing form.

- (1) Put the module in the storage bag.
- (2) Wrap it in the packing material, then put it in the box.
- (3) Store the package at room temperature at a place free from direct sunlight, moisture, shock, vibration, magnetism, and static electricity.

### **Disposal**

When disposing of the product, follow the disposal procedures stipulated under the relevant laws and municipal ordinances.

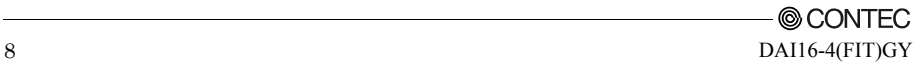

## **2. Module Nomenclature and Settings**

## **Nomenclature of Module Components**

Figure 2.1. shows the names of module components. In the figure, the indicated switch settings represent factory settings.

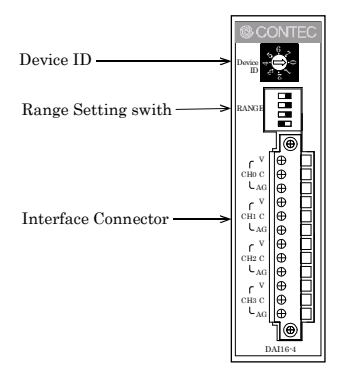

**Figure 2.1. Names of module components** 

## **Setting a Device ID**

The controller module distinguishes and keeps track of the modules that are connected to it by assigning device IDs to them. Each module, therefore, should be assigned a unique ID.

A Device ID can be assigned in a 0 - 7 range, so that a maximum of eight modules can be distinguished.

### **Setup Method**

A device ID can be set by turning the rotary switch on the device face. To set a device ID, turn the switch knob.

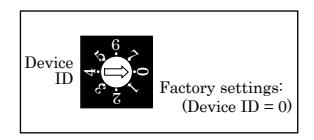

**Figure 2.2. Setting a Device ID** 

## **Range Setting Switches**

Set the voltage input or current input range setting depending on the measurement target. The input range is common to all channels; it cannot be set for each of them and must not be set to an invalid range.

### **Setup Method**

To set the voltage or current input, use the corresponding DIP switch on the module face.

See the following sketches for reference to set each DIP switch

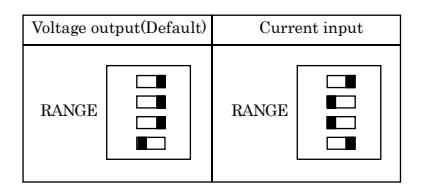

**Figure 2.3. Setting a Output range** 

## **3. Connecting to an External Device**

## **Interface Connector**

### **How to Connect an Interface Connector**

When connecting the Module to an external device, you can use the supplied connector plug. To wire each terminal, strip the wire about 9 - 10 mm from the end and insert it into the opening. After inserting the wire, tighten the screw to fasten it. Compatible wires are AWG 28 - 16.

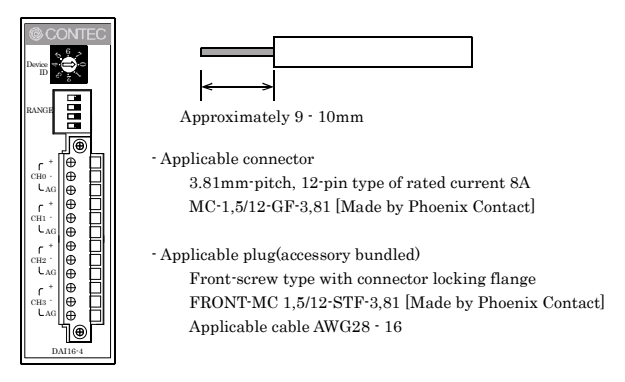

**Figure 3.1. Connecting an interface connector and connectors that can be used** 

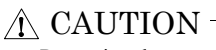

Removing the connector plug by grasping the cable can break the wire.

### **Signal Layout on the Interface Connector**

The Module can be connected to an external device using a 12-pin (1 group) connector that is provided on the Module face.

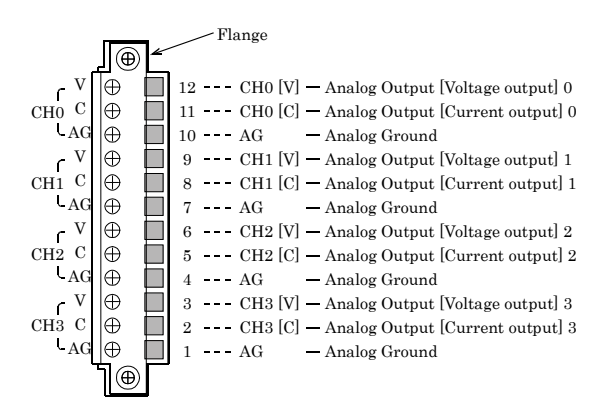

**Figure 3.2. Signal layout on the interface connector <DAI16-4(FIT)GY>** 

## **Connecting an Analog Output Signal**

### **Connecting a Voltage Output**

#### Connecting with a Flat Cable

This example involves connecting the voltage output and the analog ground for each channel to the input and the ground of an external device, using a flat cable.

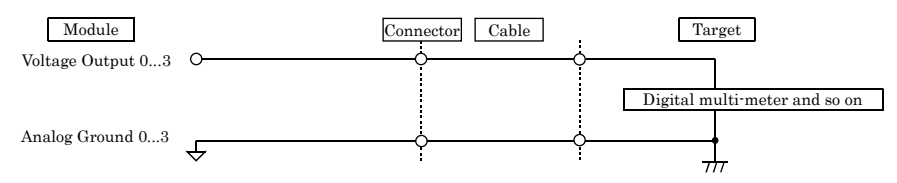

### **Figure 3.3. Connecting a Voltage Output (Flat Cable)**

Connecting with a coaxial cable

A coaxial cable can be used in situations where the module is at a relatively large distance from the external device or when the noise immunity of the module must be improved. In this case, the voltage output and the analog ground for each channel are connected to the input and the ground, respectively, of the external device by using the core wire and the shield braid of the coaxial cable.

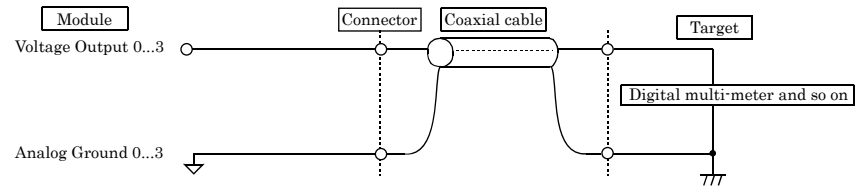

### **Figure 3.4. Connecting a Voltage Output (Coaxial Cable)**  A CAUTION

- When the power is turned on or the module is reset, the voltage output signal will be 0V.
- To avoid any malfunction, the voltage output signal should not be connected to the analog ground.
- To avoid any malfunction, the voltage output signal should not be connected to another analog output signal or the output signal of an external device.
- To avoid any malfunction, the connector plug should not be attached or detached when the power for the module or the external device is on.
- The maximum current capacity for a voltage output signal is  $\pm$ 5mA. To avoid any malfunction, do not connect an external device that generates a load exceeding this range.
- In situations where the connecting cable is subject to the effects of noise, the accurate voltage output can fail. The connecting cable should be installed away from any source of noise.
- In situations where the connecting cable is excessively long, the accurate voltage output can fail. Use a cable that is as short as possible.
- Because the D/A converter in the module does not contain a built-in deglitcher, a glitch can sometimes occur.

### **Connecting a Current Output**

#### Example of Connecting a Negative Load Resistor

Two types of connection methods can be employed: fixed load and floating load. If the module is used as a load resistance, multiple current loops can be implemented by using the same power supply. The use of current output requires an external power supply (20 - 24V). In such a case, a power supply with a small ripple should be used in order to avoid an adverse impact on the conversion accuracy due to a large power supply ripple.

The load resistance R<sub>L</sub> that is connected to the current output of each channel should be less than  $400\Omega$ , including the wire resistance.

Example of Connecting with a Flat Cable

Use a flat cable to connect the voltage output and the analog ground of each channel to the load resistance RL.

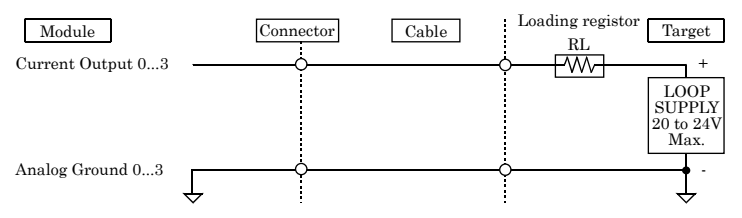

**Figure 3.5. Connecting to a Floating Load (Flat Cable)** 

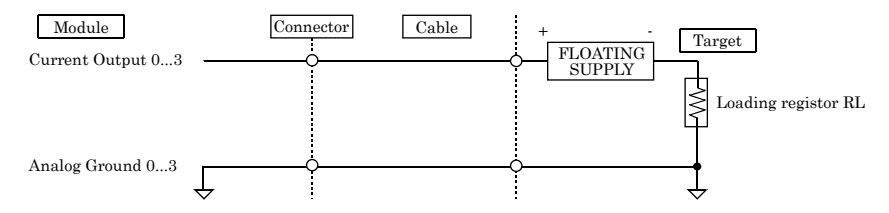

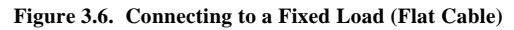

#### Example of Connecting with a Coaxial Cable

A coaxial cable can be used in situations where the module is at a relatively large distance from the external device or when the noise immunity of the module must be improved. In this case, the current output and the analog ground for each channel are connected to the load resistance RL of the external device by using the core wire and the shield braid of the coaxial cable.

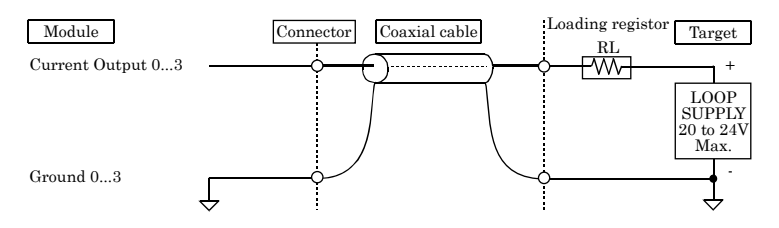

#### **Figure 3.7. Connecting to a Floating Load (Coaxial Cable)**

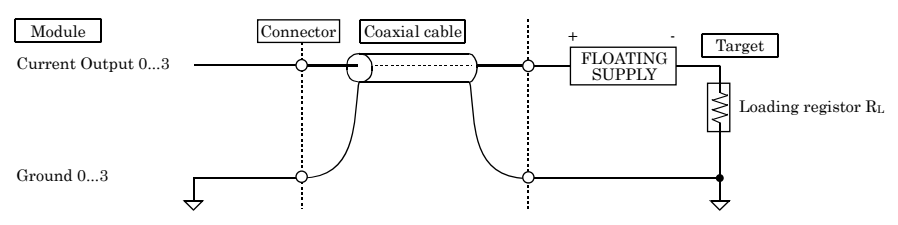

#### **Figure 3.8. Connecting to a Fixed Load (Coaxial Cable)**

### $\Lambda$  CAUTION

- When the power is turned on or the module is reset, the current output signal will be 10 mA. If there is a problem with the current value output when the power is turned on, provide the module with an external relay.
- To avoid any malfunction, the current output signal should not be connected to the analog ground.
- To avoid any malfunction, the current output signal should not be connected to another analog output signal or the output signal of an external device.
- To avoid any malfunction, the connector plug should not be attached or detached when the power for the module or the external device is on.
- In situations where the connecting cable is subject to the effects of noise, the accurate current output can fail. The connecting cable should be installed away from any source of noise.

### **Fitting the Shield Cover**

## A CAUTION -

- Damage to internal devices may occur if the interface connector terminal is subject to a large static electric charge. Please fit the supplied shield cover to the connector if there is a risk of a large static electric charge.
- Fitting the supplied shield cover is not required if there is no risk of a large static electric charge occurring, such as when the connector is attached to the internal housing or similar.

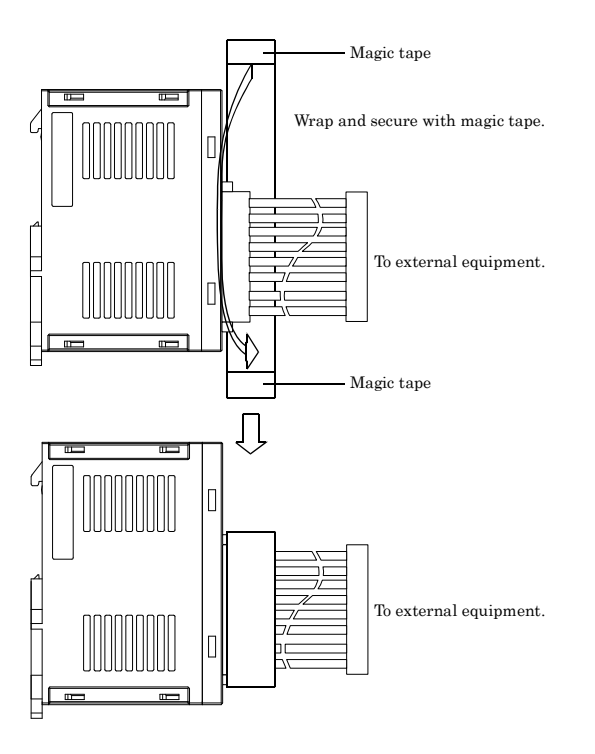

**Figure 3.9. Fitting the Shield Cover** 

# **4. Using the I/O Address Map**

## **Starting I/O Address**

When connected to a CPU-SBxx(FIT)GY, the DAI16-4(FIT)GY can directly receive I/O commands from the controller module. Depending on how the Device ID is set, the I/O addresses indicated below will be used exclusively by the DAI16-4(FIT)GY.

Because the address bus on which the I/O address space is specified in not fully decoded in 16 bits, four starting I/O addresses exist, with one per Device ID.

If the Device ID is set to 0h, one of the four addresses (0800h, 0840h, 0880h, or 08C0h) will be used as a starting I/O address.

Control examples are coded in C. Modify them in the appropriate language for the target OS or development system.

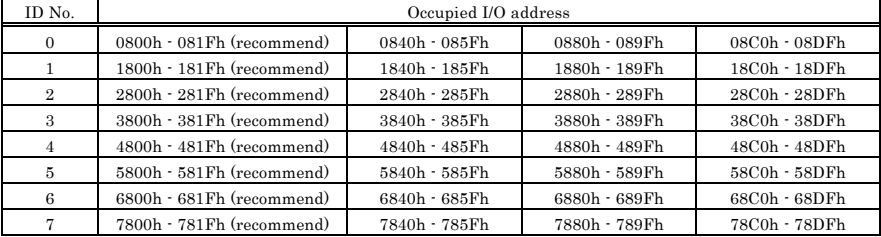

#### **Table 4.1. List of Starting I/O Addresses**

For detailed specifications on the I/O space that is managed by the controller module, see the controller module manual.

## **List of I/O Address Maps**

#### Input Port

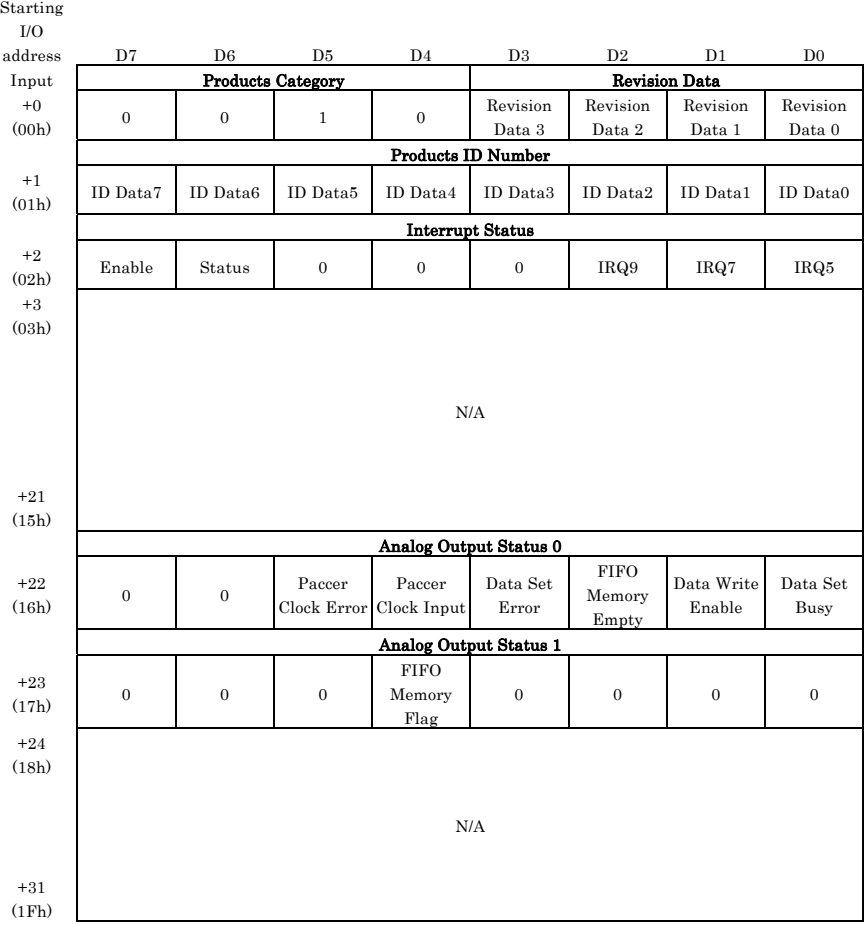

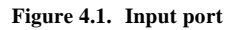

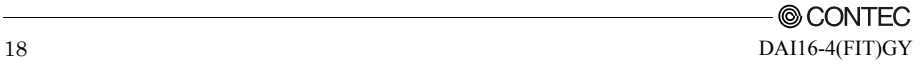

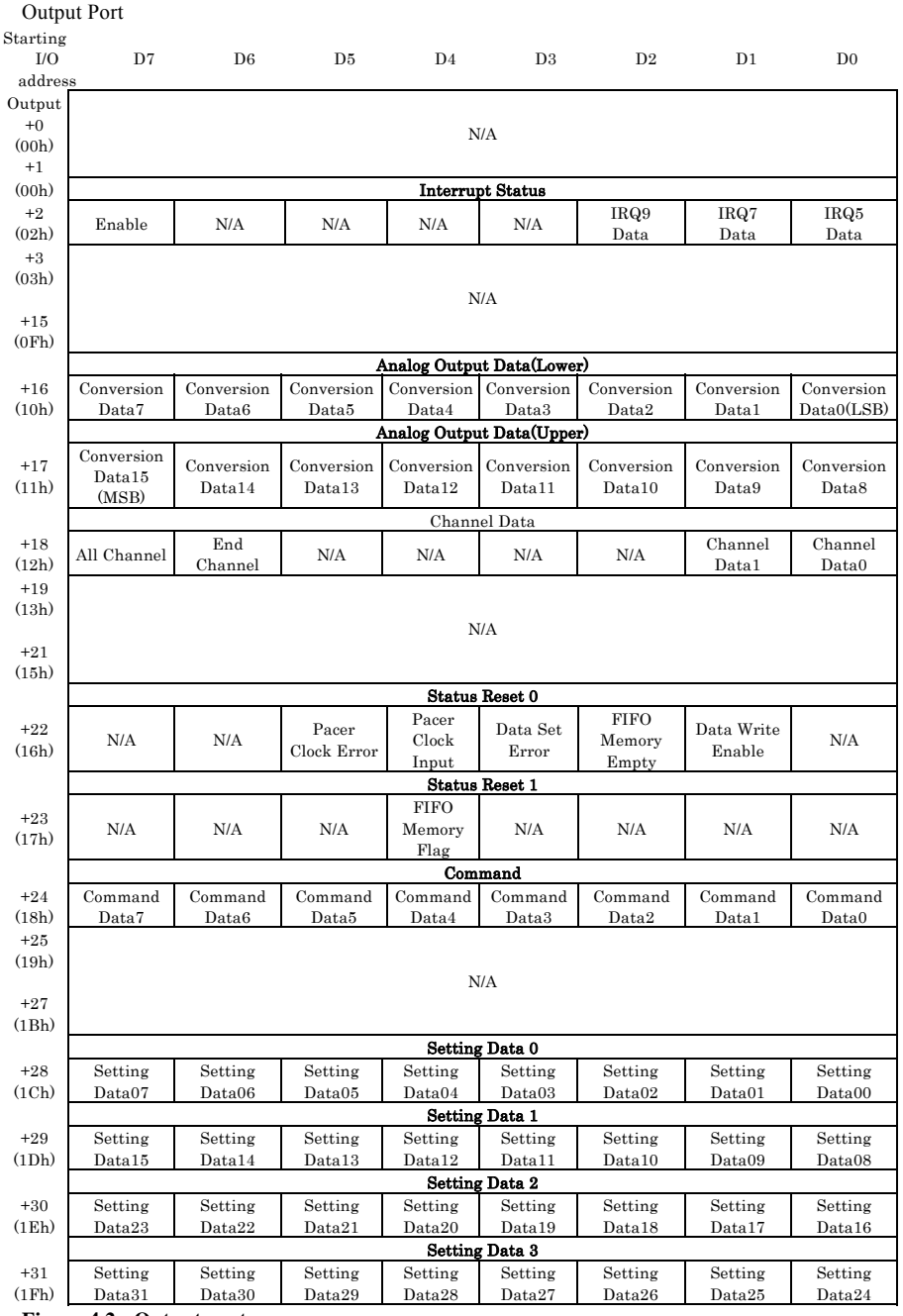

**Figure 4.2. Output port** 

## **Specifications Common to F&eIT Products**

The regions with starting I/O addresses  $+0h - +Fh$  are maps that are common to all modules in the F&eIT series.

### **Product Information**

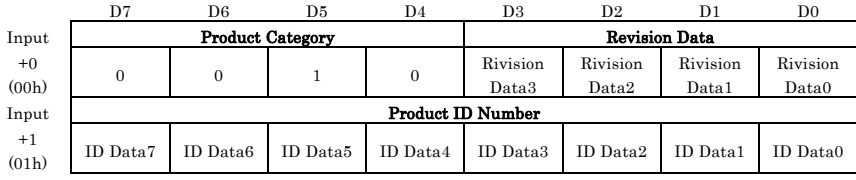

### **Figure 4.3. Product information**

- Revision Data [D3 D0]: This is product update information, subject to change without notice, that is managed by CONTEC.
- Product Category [D7 D4] : This is a module function classification code. For the DAI16-4(FIT)GY, the code is "2h ".

#### **Table 4.2. Product Category**

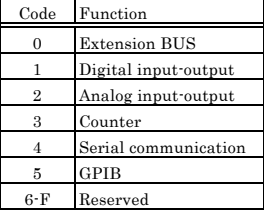

Product ID Number [D7 - D0] : This is the product ID within the same product category. For the DAI16-4(FIT)GY, the product ID is "3h".

Following are examples of the initialization that is performed:

ProductID =  $inp( ADR+1)$ ;

\*ADR is the starting I/O address for the DAI16-4(FIT)GY.

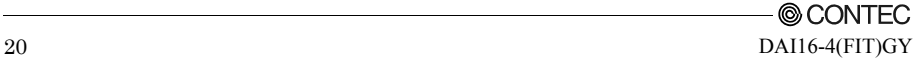

Interrupt Status

This is a common port on which the interrupt status requested by the Module can be verified. Although in this example values are assigned centered on the status concerning interrupt levels, information on interrupt sources varies from module to module.

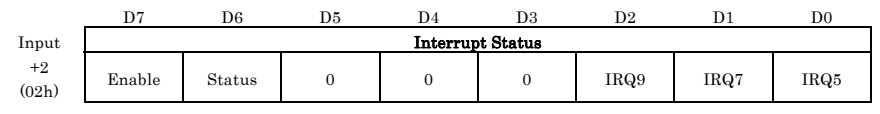

### **Figure 4.4. Interrupt status**

- Enable [D7] :

 This verifies the interrupt source enabled/disabled status. The value "1" indicates that a hardware interrupt on the controller module is enabled.

Status [D6]:

 This bit indicates an interrupt request status in the module. When IRQ5, IRQ7, or IRQ9 is "1", this bit will also be "1".

 $IRQ* [D2 - D0]$ :

These bits allow you to verify the interrupt level that is currently set. The current interrupt level is indicated as "1".

Following are examples of the initialization that is performed :

 $IrgStatus = inp(ADR+2)$ ;

Setting an Interrupt Level

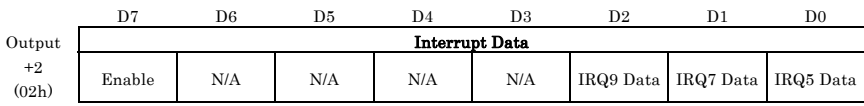

### **Figure 4.5. Setting an interrupt level**

- Enable [D7] : This bit enables an interrupt source.
- $IRO* [D2 D0]$ :

The interrupt level used by the module is set in these bits.

Following are examples of initialization settings that can be effected :

The interrupt level to be used is assigned to IRQ5.

outp( ADR+2, 0x81 );

## **FIFO Function Overview**

The DAI16-4(FIT)GY has FIFO memory for 64 data items, capable of temporarily storing converted data. Check the following default settings for FIFO memory before use.

Analog output status

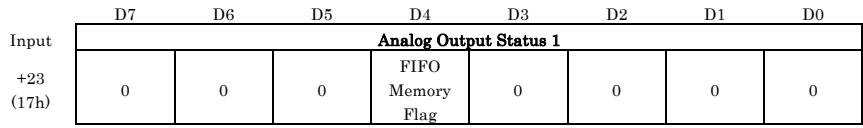

#### **Figure 4.6. Analog output status**

FIFO Memory Flag [D4]:

The status is set when the number of data items stored to FIFO memory changes from the number of data items set in the FIFO Flag register or greater to a smaller number. The status is not set unless the number of stored data items falls below the number of data items set in the FIFO Flag register from a greater number.

 The status is cleared by setting the FIFO memory flag status reset bit in the analog output status reset port to 1.

#### FIFO flag register

The FIFO Memory Flag status is set when FIFO memory stores the set number of data items.

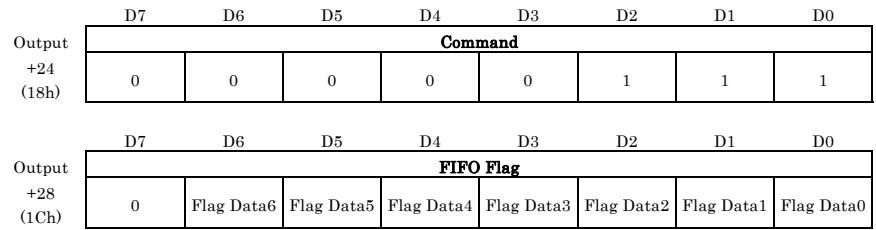

#### **Figure 4.7. FIFO flag register**

FIFO flag register setting examples are given below.

outp( ADR+24, 0x7 ); outp( ADR+28, FlagData ); Number of data items stored in FIFO memory

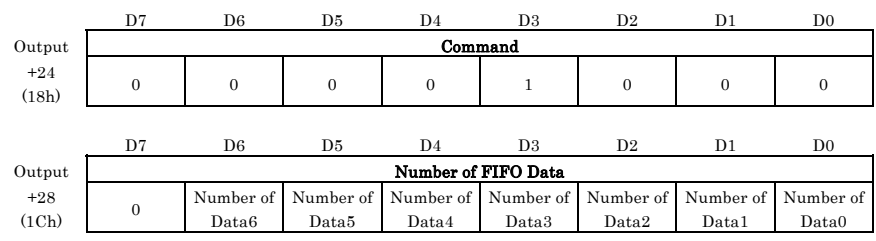

You can check the number of data items remaining in FIFO memory.

#### **Figure 4.8. Number of data items stored in FIFO memory**

The following example can be used to check the number of data items stored in FIFO memory. outp( ADR+24, 0x8 );

NumberOfData = inp( $ADR+28$ );

FIFO memory clearance

Stored data is cleared.

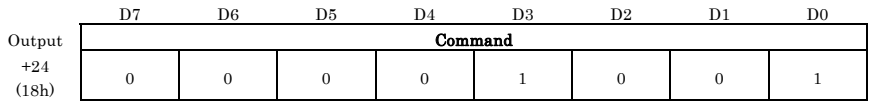

#### **Figure 4.9. FIFO memory clear**

The following example can be used to set the FIFO memory clear. outp( ADR+24, 0x9 );

\*Each status is also cleared to 0 by the following condition

- Initialization command output

## **Overview of the D/A Conversion Function**

The analog output function produces specified 16-bit digital data from a specified channel as corresponding voltage or current analog output.

By setting a specific analog output mode, you can specify the method by which the analog output is to be produced.

Two analog output modes are supported:

- Transparent output mode
- Synchronous output mode

The transparent output mode updates the analog output from a specified channel immediately after output data is set.

The synchronous output mode pre-sets output data to the channels on which analog output is to be updated, and simultaneously updates analog output from multiple channel when the synchronous output command is issued.

Note that DSB and EOC represent the data set busy status and last channel converted.

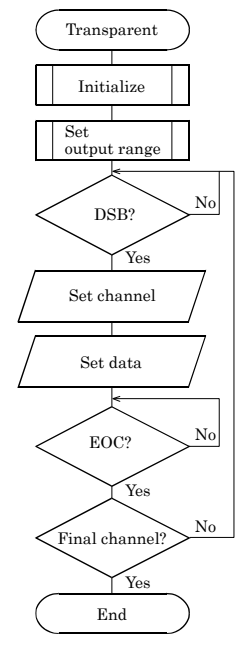

**Figure 4.10 Transparent Output Mode Figure 4.11 Synchronous Output Mode** 

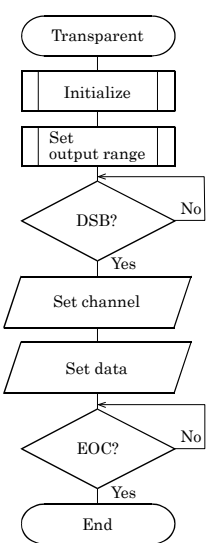

Initialization

This step initializes the analog input function.

This command clears all settings and status, and returns the module to the "initialized state", which is the same as when the power is turned on and the RESET button is pressed.

During the initialization, the control port assumes the following state:

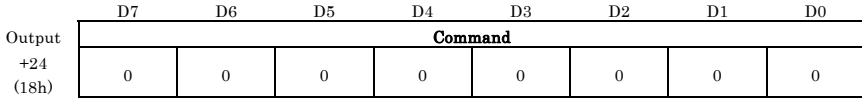

#### **Figure 4.12. Initialization**

Following are examples of the initialization that is effected :

outp( ADR+24, 0x0 );

Setting D/A Conversion Conditions

This step sets D/A conversion conditions.

In terms of procedures, first a D/A conversion condition setup command is issued, and then setting data is output.

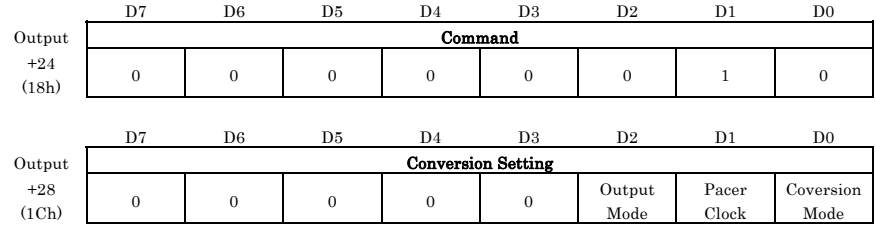

#### **Figure 4.13. Setting D/A Conversion Conditions**

Output mode [D2]:

This step sets the specific D/A conversion output method to be employed.

Two output methods are available: "transparent mode", in which analog outputs from channels are updated in arbitrary, software-based timing; and "synchronous output mode", in which the analog outputs from multiple channels are simultaneously updated in arbitrary, software-based timing.

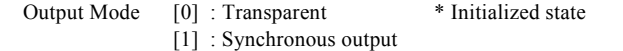

Pacer clock [D1]:

This option is set only if the clock mode is selected as a D/A conversion mode.

Pacer Clock [0] : Internal Pacer Clock \* Initialized state [1] : Reserved

- D/A conversion mode [D0]:

This step sets the timing for D/A conversion output.

Two sampling modes are supported: "software mode", in which analog output is produced from a software-specified channel; and "clock mode", in which periodic D/A conversions are performed by means of clock signals.

 Sampling Mode [0] : Software Command \* Initialized state  $[1]$   $\cdot$  Clock

Following are examples in which D/A conversion conditions are specified in high-level languages: outp( ADR+24, 0x2 ); outp( ADR+28, ConditionData );

Setting an Output Range

The output range refers to the voltage range over which analog signals are output.

This setting is common to all channels, and involves the conversion of digital signals into analog output signals at a 16-bit resolution level.

The output range setup control port assumes the following state:

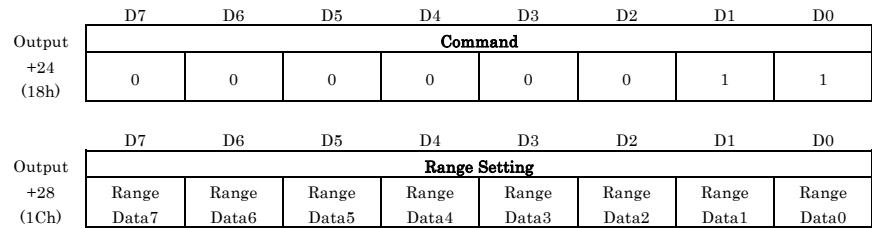

#### **Figure 4.14. Setting an Output Range**

#### **Table 4.3. Output Range and Setup Data**

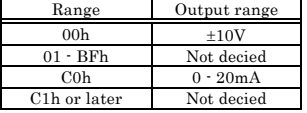

Following are examples in which an output range is set :

The output range is set to  $-10 - 10V$ :

outp( ADR+24, 0x3 ); outp( ADR+28, 0x0 ); Setting an Internal Pacer Clock

When either the "clock mode" or the "internal pacer clock" is selected as a  $D/A$  conversion condition, this step specifies a clock cycle (clock data). In the initialized state, the clock data is undefined. When using an internal pacer clock, you must set the requisite clock data.

Clock data is specified in 250-nsec increments.

The allowable range is 10,000nsec to 1,073,741,824,000nsec (approximately 17 minutes 54 seconds), which corresponds to 39 to 4,294,967,295 setup data.

The relationship between clock cycles and setup data can be expressed in the following formula:

$$
Clock data = \frac{Pacer \, clock}{250} - l
$$

The pacer clock is specified in units of nanoseconds.

The value of the pacer clock must satisfy the following expression:

### Pacer clock  $\geq 10000$ nsec x Number of specified channels  $(10 \mu sec)$

D/A conversions in accurate cycles cannot be performed if the specified value is less than the conversion time for a specified number of channels.

The internal pacer clock-setting control port assumes the following state:

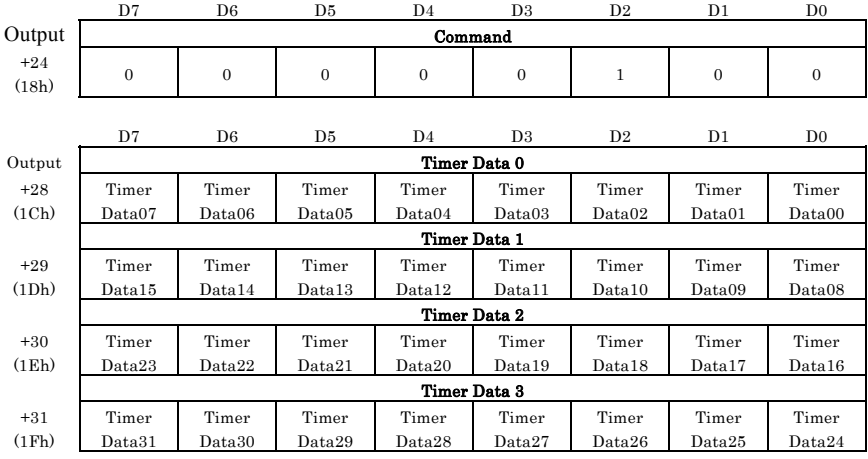

#### **Figure 4.15. Setting an Internal Pacer Clock**

Following are examples in which an internal pacer clock is specified:

```
outp( ADR+24, 0x4 ); 
outp( ADR+28, ClockData0 ); 
outp( ADR+29, ClockData1 ); 
outp( ADR+30, ClockData2 ); 
outp( ADR+31, ClockData3 );
```
Setting a Conversion Channel

This step specifies the channels from which analog output is to be produced.

For byte access, conversion channels should be specified in the following order: channel specification  $\rightarrow$  $D/A$  conversion data (low bytes)  $\rightarrow D/A$  conversion data (high bytes)

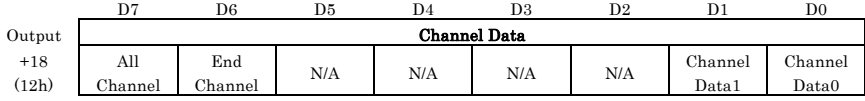

#### **Figure 4.16. Setting a Conversion Channel**

All channels [D7]:

Assigning the value "1" to this bit causes the D/A conversion data specified in the following step to be output from all channels.

Following are examples in which a conversion channel is specified:

```
outp( ADR+18, 0x80);
outp( ADR+16, LowerData ); 
outp( ADR+17, UpperData );
```
Final channel [D6]:

This option is enabled when the synchronous output mode is on.

Assigning the value "1" to this bit specifies the final channel for which the D/A conversion data to be specified in the following step is valid.

Channels for which D/A conversion data can be valid are channels 0 through the final channel.

Following are examples where data is output synchronously from channels 0 and 1:

```
outp( ADR+24, 0x2 ); 
outp( ADR+28, 0x5 ); 
outp( ADR+18, 0x00 ); 
outp( ADR+16, LowerData0 ); 
outp( ADR+17, UpperData0 ); 
outp( ADR+18, 0x41 ); 
outp( ADR+16, LowerData1 );
outp( ADR+17, UpperData1 );
```
#### Setting Conversion Data

Conversion data is specified in offset binary. The relationship between conversion data and analog output is indicated by the following formula:

$$
Data = \frac{(voltage + offset)}{span} \times 2^{12}
$$

| Table 4.4. Uutput Kange |        |      |  |
|-------------------------|--------|------|--|
| Output                  | Offset | Span |  |
| $-10V - +10V$           | 10     | 20   |  |
| $0mA - +20mA$           |        | 20   |  |

**Table 4.4. Output Range** 

#### **Table 4.5. Example of Conversion Data over a ±10V Range**

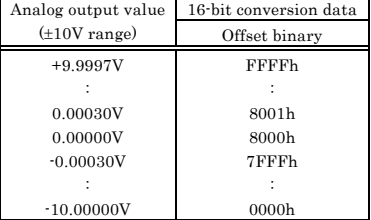

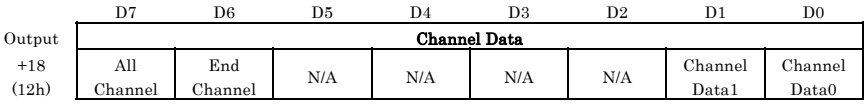

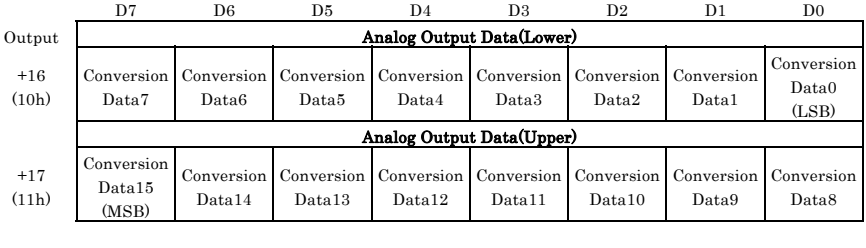

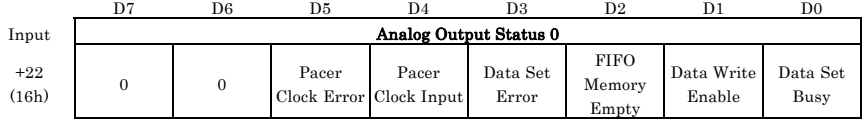

#### **Figure 4.17. Output Port for Setting Conversion Data**

The channel/conversion data output control procedure is described below. Details on analog output and the interrupt status is given in the following section. Following are examples in which a D/A conversion process is started.

For operation in clock mode, set data for two clock cycles once conversion has been started.

```
while(inp( ADR+22 < 1));
outp( ADR+18, 0x0 ); 
outp( ADR+16, LowerData ); 
outp( ADR+17, UpperData ); 
while(inp( ADR+22 & 2);
```
### **Details on the Analog Output Status**

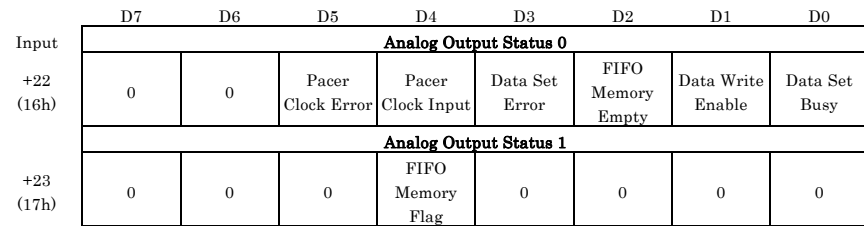

The analog output status indicates the status of the D/A conversion operation.

#### **Figure 4.18. Analog Output Status**

Dataset Busy (DSB) [D0]:

 This status bit is set to 1 when conversion data in FIFO memory is written to the register to the D/A converter. The bit is cleared upon completion of writing to the D/A converter.

Data Write Enable (DWE) [D1]:

 This status bit is set to 1 when analog output data is updated with FIFO memory ready to read the next data from. The bit is cleared by setting the data write enable status bit in the analog output status reset port to 1.

FIFO Memory Empty (FME) [D2]:

 This status bit is set to 1 when FIFO memory contains no data. The bit is cleared by setting the FIFO memory empty status bit in the analog output status reset port to 1.

Data Set Error (DSE) [D3]:

 This status bit is set to 1 when conversion data fails to be written normally to the D/A converter. The error occurs in the following cases:

- Conversion data stored in FIFO memory reaches 64 words.
- FIFO memory contains no data to convert during timer-based cyclic conversion (in clock mode).
- Pacer Clock Input Status (PCI) [D4]:

 [1] is set to this status bit when a pacer clock is input after the timer start command is issued in the clock mode. This bit is cleared when [1] is set to the clock input status bit for the analog output status reset port. \*

Pacer Clock Error Status (PCE)[D5]:

 [1] is set to this status bit when a pacer clock is re-entered with the pacer clock input status bit being [1], during the operation of the timer in the clock mode.

This bit is cleared when [1] is set to the pacer clock error status bit for the analog output status reset port. \*

For the FIFO Memory Flag, refer to FIFO Function Overview.

- These status bits are also  $[0]$  cleared under the following conditions:
- When the initialization command is issued
- When the D/A conversion condition-setting command is issued

Details on Resetting the Status

This step clears the analog output status.

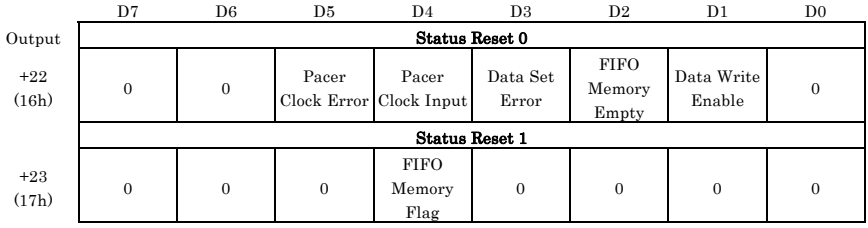

#### **Figure 4.19. Status reset**

- Data Write Enable Status Clear (DWE) [D1]: Setting the value [1] clears the data write enable status.
- FIFO Memory Empty Status (FME) [D2]: Setting the value [1] clears the FIFO memory empty status.
- Data Set Error Status (DSE) [D3]: Setting the value [1] clears the data set error status.
- Pacer Clock Input Status Clear (PCI)[D4]: Setting the value [1] clears the pacer clock input status.
- Pacer Clock Error Status Clear (PCE)[D5]: Setting the value [1] clears the pacer clock error status.
- FIFO Memory Flag Status Clear (FMF)[D4]: Setting the value [1] clears the FIFO memory flag status.

Interrupt Function

This option allows you to use the hardware interrupt function. For interrupt levels, a level that is set by the Module will be used. When using the interrupt function, you can pre-select one of the following status conditions as an interrupt source (multiple settings allowed):

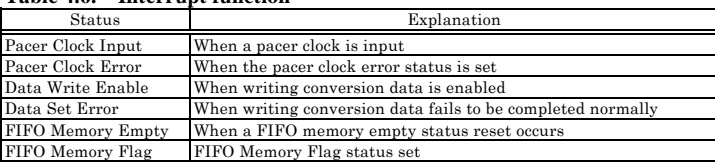

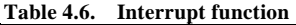

An interrupt request signal is generated simultaneously with the setting of the status that is specified as an interrupt source. If two or more interrupt sources are specified, you can specify a specific interrupt signal generation source by entering a status in the interrupt handler.

#### Setting an Interrupt Source

This option allows you to specify an interrupt signal generation source.

The control port that sets an interrupt source assumes the following state:

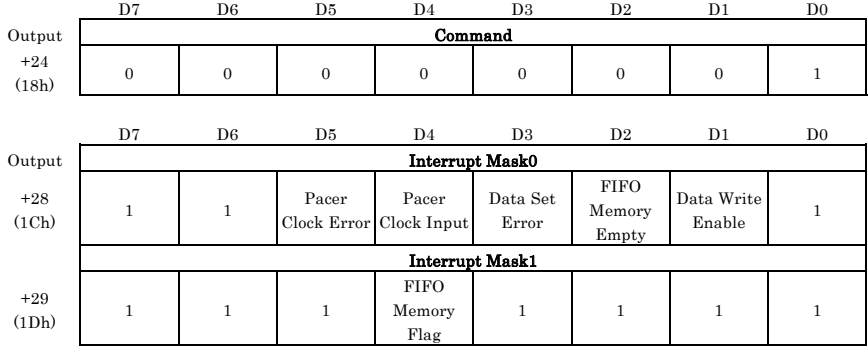

#### **Figure 4.20. Interrupt Source Output Port**

When the value [1] is output as an interrupt source, the control port is masked; when the value [0] is output, the port is set as an interrupt source.

- [1] Masked \* Initialized state
- [0] Interrupt Request Enable

Following are examples in which a timer cycle is set:

```
outp( ADR+24, 0x1 ); 
outp( ADR+28, InterruptFactor );
```
## **List of Commands**

Following is a list of DAI16-4(FIT)GY commands that are issued to "Output port +24":

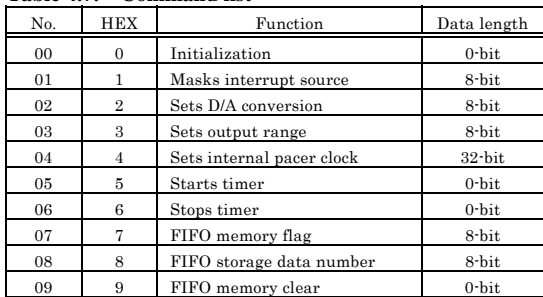

#### **Table 4.7. Command list**

## **Examples**

### **Software Mode**

Flowchart

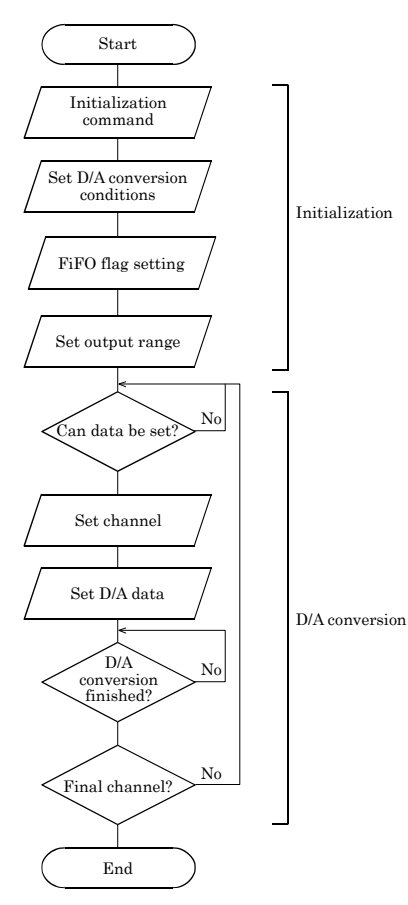

**Figure 4.21. Software mode** 

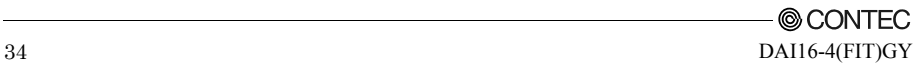

```
Sample program 
/*===========================================================================
= 
    Sample program 1 
       DEVICE ID: 0<br>Mode: So
                             Software Mode, Partially Transparent<br>0 to 3ch
       Channel: 0 to 3ch<br>Range: -10 to 10V
       Range:
       Internal Clock: N/A<br>Internupt: N/A
       Interrupt:=========================================================================== 
*/ 
#include <stdio.h> 
#include <conio.h> 
/* ----- Constant ---------------------------------------------------------- */ 
#define ADR 0x0800
/* ----- Prototype --------------------------------------------------------- */ 
void main( void ); 
/* ----- Main ---------------------------------------------------------------- 
*/ 
void main( void ) 
{ 
 unsigned char UpperData = 0xc0; 
 unsigned char LowerData = 0x00; 
 unsigned char i; 
   float VDAT;
   outp( ADR+0x18, 0x00 );<br>outp( ADR+0x18, 0x02 ); <br>/* D/A Conversion Mode */
   outp( ADR+0x18, 0x02 );<br>
outp( ADR+0x1c, 0x00 );<br>
outp( ADR+0x18, 0x03 );<br>
/* Range */
 outp( ADR+0x1c, 0x00 ); /* Software */ 
 outp( ADR+0x18, 0x03 ); /* Range */ 
   outp(ADR+0x1c, 0x00); /* -10 to 10V */
    VDAT = (UpperData*0x100+LowerData)*20.0f/65536.0f-10.0f; 
   for(i = 0; i < 4; i++) {
       while( ( (unsigned char)inp( ADR+0x16 ) ) & 0x01 );<br>outp( ADR+0x12, 0x00+i );<br>/* Set Channel */
 outp( ADR+0x12, 0x00+i ); /* Set Channel */ 
 outp( ADR+0x10, LowerData ); /* Set Lower Data */ 
 outp( ADR+0x11, UpperData ); /* Set Upper Data */ 
       while( !((\text{unsigned char})\text{inp}(\text{ADR}+\text{0x16}) \& \text{0x02}) );
        printf("%01dch %02x%02x %7.3f[V]\n", i, UpperData, LowerData, VDAT); 
     } 
} 
/* ----------------------------------------------------------- End of file --- 
*/
```
### **Clock Mode (No Interrupts)**

Flowchart

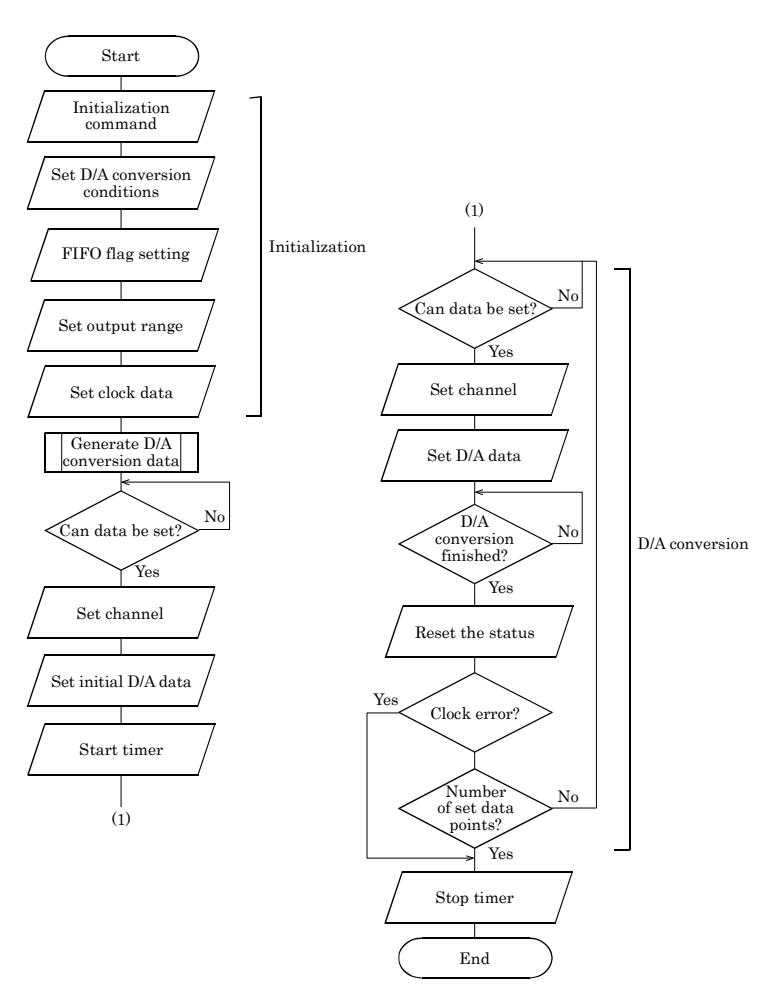

#### **Figure 4.22. Clock Mode (No Interrupts)**

Note) Before starting timer, be sure to do the two-clocks or more date setting.

```
Sample program 
/*===========================================================================
= 
    Sample program 2 
 DEVICE ID: 0 
 Mode: Clock Mode, Simultaneous Conversion 
 Channel: 0 to 3ch 
 Range: -10 to 10V 
 Internal Clock: 250msec (250ns x 1,000,000) 
 Interrupt: N/A 
=========================================================================== 
*/ 
#include <stdio.h> 
#include <conio.h> 
/* ----- Constant ---------------------------------------------------------- */ 
#define ADR 0x0800<br>#define CH 4
% /* I/O address */<br>
#define CH 4 /* Channels */<br>
#define CH 4 /* Channels */<br>
#define NUM 11 /* Conversion Time
                                                     /* Conversion Times *//* ----- Prototype --------------------------------------------------------- */ 
void main( void ); 
/* ----- Main --------------------------------------------------------------- 
*/ 
void main( void ) 
{ 
 unsigned char UpperData[NUM], LowerData[NUM], sts; 
 unsigned char i, j; 
 unsigned int VDAT; 
 float Volt[NUM]; 
   outp( ADR+0x18, 0x00 );<br>outp( ADR+0x18, 0x02 ); <br>/* D/A Conversion Mode */
   output( ADR+0x18, 0x02 ); / / D/A Conversion Mode / * D/A Conversion Mode *output( ADR+0x1c, 0x05 );<br>outp( ADR+0x18, 0x07 );<br>\frac{1}{2} /* FIFO Flag */
 outp( ADR+0x18, 0x07 ); /* FIFO Flag */ 
 outp( ADR+0x1c, 0x20 ); 
   outp( ADR+0x18, 0x03 );<br>
outp( ADR+0x1c, 0x00 );<br>
/* -10 to 10V */
 outp( ADR+0x1c, 0x00 ); /* -10 to 10V */ 
 outp( ADR+0x18, 0x04 ); /* Timer Setting */ 
    outp( ADR+0x1c, 0x3f ); /* 250ns x 1,000,000 */ 
 outp( ADR+0x1d, 0x42 ); 
 outp( ADR+0x1e, 0x0f ); 
    outp( ADR+0x1f, 0x00 ); 
   for(i = 0; i < NUM; i++) { / /* D/A Conversion Data */
       VDAT = (unsigned int)(65536.0f/(NUM-1)*i);if( i == NUM-1) VDAT = 0xffff;
       UpperData[i] = (unsigned char)( ( VDAT & 0xff00 ) >> 8 );
       LowerData[i] = (unsigned char)( VDAT & 0xff );
        Volt[i] = (float)VDAT*20.0f/65536.0f-10.0f; 
     } 
   for(j = 0; j < 2 ; j++) {<br>for(i = 0; i < CH; i++) {
                                            f^* Set Initial Data */ do { 
               sts = (unsigned char)inp( ADR+0x16 ); 
           \} while( sts & 0x01 );
           if ( i = 3 ) outp( ADR+0x12, 0x40+i );/* Set Last Channel */<br>else outp( ADR+0x12, i ); /* Set Channel */
           else outp(ADR+0x12, i);
```
©CONTEC-DAI16-4(FIT)GY 37

```
outp( ADR+0x10, LowerData[i+j] ); <br>
outp( ADR+0x11, UpperData[i+j] ); <br>
/* Set Upper Data */
          outp( ADR+0x11, Upper Data [i+j] );
        } 
    } 
   \text{output} (ADR+0x18, 0x05); \sqrt{\text{*}} Timer Start \sqrt{\text{*}}for(i = 0; i < NUM; i++) {
        do { 
          sts = (unsigned char)inp( ADR+0x16);
       \frac{1}{2} while( (sts & 0x02) != 0x02 );
        printf("0 to 3ch %02x%02x %7.3f[V] ", 
           UpperData[i], LowerData[i], Volt[i]); 
       for(j = 0; j < CH; j++) { / /* Set Initial Data */
           do { 
              sts = (unsigned char)inp(ADR+0x16);
            } while( sts & 0x01 ); 
           if ( i+2 <= NUM) {<br>if ( j == 3 )
              if ( j == 3 ) outp( ADR+0x12, 0x40+j );/* Set Last Channel */<br>else outp( ADR+0x12, j );<br>\frac{x}{5} Set Channel */
else \text{outp}( \text{ } \text{ADR} + \text{0} \text{x} 12, \text{ } j \text{ } ); /* Set Channel */
 outp( ADR+0x10, LowerData[i+2] ); /* Set Lower Data */ 
 outp( ADR+0x11, UpperData[i+2] ); /* Set Upper Data */ 
\{a_1, a_2, \ldots, a_n\} } 
       sts = (unsigned char)inp(ADR+0x16);
       outp(ADR+0x16, sts & 0x12); /* Status reset */
        if( sts & 0x20 ) { 
          i = NUM;
           printf("Clock Error\n"); 
       \} else printf("\n");
 } 
    outp( ADR+0x18, 0x06 ); /* Timer Stop */ 
/* ---------------------------------------------------------- End of file --- */
```
}

### **Clock Mode (with Interrupts)**

Flowchart

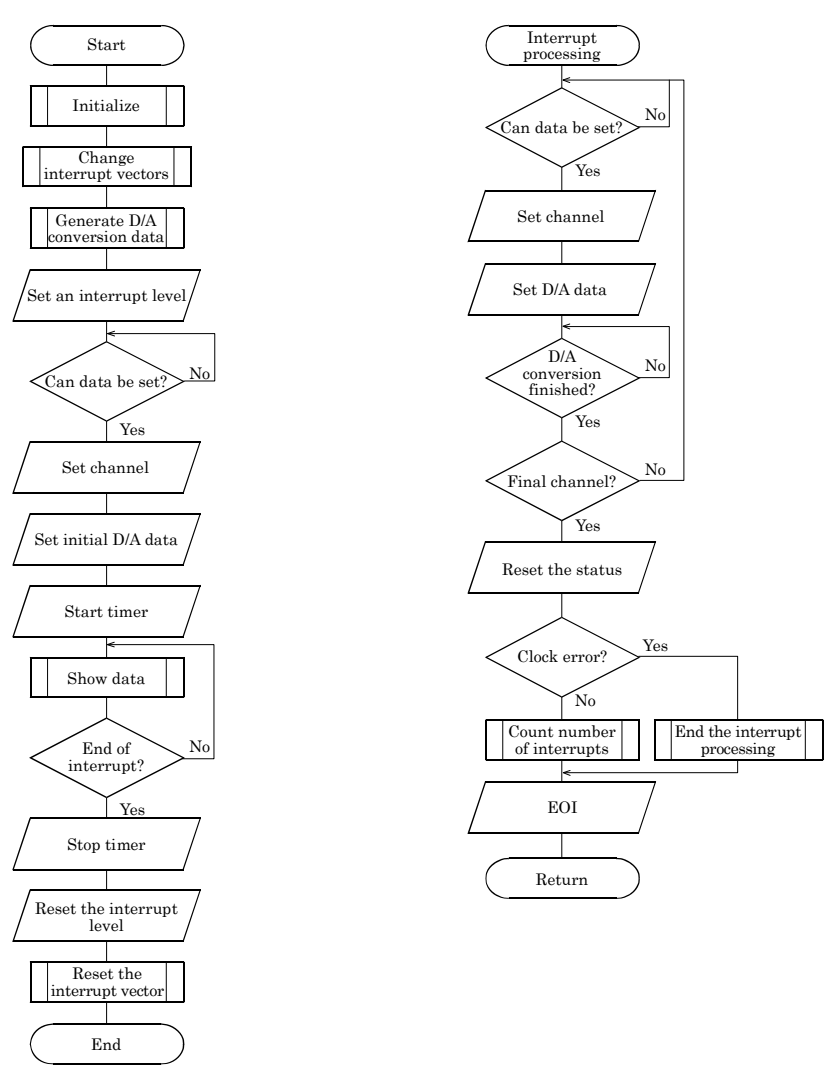

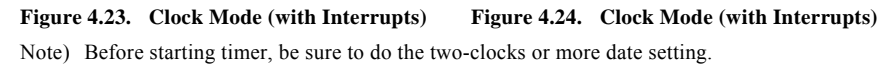

Sample program

```
/*===========================================================================
= 
     Sample program 3 
        DEVICE ID:<br>Mode:
        DEVICE ID:<br>
Mode: Clock Mode, Partially Simultaneous Conversion<br>
Channel: 0 to 3ch<br>
Channel:
        \frac{0.1}{0.1} 0 to 3ch<br>Range: -10 to 10VRange: -10 to 10V Internal Clock: 1sec (250ns x 4,000,000) 
 Interrupt: IRQ5 11 times 
=========================================================================== 
*/ 
#include <stdio.h> 
#include <conio.h> 
#include <dos.h> 
/* ----- Constant ---------------------------------------------------------- */ 
#define ADR 0x0800 /* I/O address */ 
#define CH 4 /* Channels */ 
#define NUM 11 /* Conversion Times */ 
#define IRQ5 0 /* IRQ5 */ 
#define IRQ7 1 /* IRQ7 */ 
#define IRQ9 2 /* IRQ9 */ 
volatile unsigned int DaData[CH][NUM]; \begin{array}{ccc} \n\sqrt{a} & \text{Data} \times / \\
\text{volatile} & \text{int} & \text{int} \n\end{array} + interrupt counter */
volatile int intcnt = 0; /* interrupt counter */ 
volatile int IrqLevel = IRQ5; /* interrupt level */ 
volatile int Irqsts; /* interrupt level */ 
volatile int \begin{array}{ccc} \text{ir} & \text{ir} & \text{ir} \\ \text{ir} & \text{ir} & \text{ir} \\ \text{v}\text{l} & \text{if } & \text{ir} \\ \text{v}\text{l} & \text{if } & \text{ir} \\ \text{ir} & \text{ir} & \text{ir} \\ \text{ir} & \text{ir} & \text{ir} \\ \text{ir} & \text{ir} & \text{ir} \\ \text{ir} & \text{ir} & \text{ir} \\ \text{ir} & \text{ir} & \text{ir} \\ \text{ir} & \text{ir} & \text{ir} \\ \text{ir} & \text{ir} & \ /* original IMR */ 
unsigned char IntVector[3] = { 0x0d, 0x0f, 0x71 }; 
                                                                    /* interruput vector */ 
unsigned char PicMask[3] = \{ 0xdf, 0x7f, 0xfd \};
                                                                    /* mask bit */unsigned char IsrClear[3] = \{ 0x65, 0x67, 0x61 \};<br>/* ISR clear */
 /* ISR clear */ 
unsigned char IntEnable[3] = { 0x81, 0x82, 0x84 }; 
                                                                   /* interrupt enable */ 
/* ----- Prototype --------------------------------------------------------- */ 
void main( void ); 
void Initialize( void ); /* initialize */ 
void ChgVect( void ); /* change vector */ 
void ResVect( void );<br>
\frac{1}{x} restore vector */
void _interrupt _far inthandler( void ); /* interrupt handler */ 
void ( _interrupt _far *OrgVect)(); /* original interrupt vector 
*/ 
/* ----- Initialize --------------------------------------------------------- 
*/ 
void Initialize( void ) 
{ 
    outp( ADR+0x18, 0x00 ); <br>
outp( ADR+0x18, 0x02 ); <br>
/* D/A Conversion<br>
/* D/A Conversion
                                                                  /* D/A Conversion Mode */<br>/* Software */
    outp( ADR+0x1c, 0x05 );<br>
outp( ADR+0x18, 0x07 );<br>
/* FIFO Flaq */
    outp( ADR+0x18, 0x07 ); outp( ADR+0x1c, 0x20 ); 
    outp( ADR+0x18, 0x03 );<br>
outp( ADR+0x1c, 0x00 );<br>
/* -10 to 10V */
    outp( ADR+0x1c, 0x00 );
```
— @ CONTFC 40 DAI16-4(FIT)GY

```
outp( ADR+0x18, 0x04 );<br>
outp( ADR+0x1c, 0xff );<br>
/* 250ns x 4,000,000 */
   outp(ADR+0x1c, 0xff);
    outp( ADR+0x1d, 0x08 ); 
    outp( ADR+0x1e, 0x3d ); 
   outp(ADR+0x1f, 0x00);<br>outp(ADR+0x18, 0x01);
   outp( ADR+0x18, 0x01 ); <br>
outp( ADR+0x1c, 0xef ); <br>
/* Sampling Clock Input
                                                 /* Sampling Clock Input Mask OFF */
} 
/* ----- change vector ------------------------------------------------------- 
*/ 
void ChgVect( void ) 
{ 
    OrgVect = _dos_getvect( IntVector[IrqLevel] ); 
   \overline{\text{distance}});
   \begin{array}{lll} \texttt{dos\_setvect(} & \texttt{IntVector[IrqLevel]}, & \texttt{inthandler}) & ; \\ \texttt{if (} & \texttt{IrqLevel} > \texttt{IRO7}) & { \end{array} \end{array} \label{eq:1}\frac{1}{2} IMR and mask clear */
       outp(0x21, (0rgMasterImr = inp(0x21) ) & 0xfb);
 outp( 0xa1, ( OrgSlaveImr = inp( 0xa1 ) ) & PicMask[IrqLevel] ); 
 outp( 0x20, 0x62 ); /* ISR clear (master) */ 
    outp( 0xa0, IsrClear[IrqLevel] ); <br> } else {<br> /* IMR and mask clear */<br>
 } else { /* IMR and mask clear */ 
 outp( 0x21, ( OrgMasterImr = inp( 0x21 ) ) & PicMask[IrqLevel] ); 
        outp( 0x20, IsrClear[IrqLevel] ); /* ISR clear */ 
 } 
 _enable(); /* enable */ 
} 
/* ----- restore vector ------------------------------------------------------ 
*/ 
void ResVect( void ) 
{ 
 _disable(); /* disable */ 
 if ( IrqLevel > IRQ7 ) { /* restore IMR */ 
        outp( 0x21, OrgMasterImr ); 
        outp( 0xa1, OrgSlaveImr ); 
     } else 
        outp( 0x21, OrgMasterImr ); 
   \frac{1}{\cosh \theta} _dos_setvect( IntVector[IrqLevel], OrgVect ); /* restore orgvect */<br>enable();
   enable()} 
/* ----- interrupt handler --------------------------------------------------- 
*/ 
void _interrupt _far inthandler( void ) 
{ 
    unsigned char i; 
   unsigned char UpperData, LowerData, sts;
    enable(); \frac{1}{2} /* enable */
    intcnt++; 
    do { 
       sts = (unsigned char)inp( ADR+0x16);
     } while( sts & 0x01 ); 
   for(i = 0; i < 4; i++) {
        do { 
          sts = (unsigned char)inp( ADR+0x16);
       \} while( sts & 0x01 );
       if ( intent \leq NUM ) {
```
#### ©CONTFC-DAI16-4(FIT)GY 41

```
if( i == 3 ) outp( ADR+0x12, 0x40+i ); /* Set Last Channel */<br>else outp( ADR+0x12, i ); /* Set Channel */
             else outp(ADR+0x12, i);
             UpperData = (unsigned char) ( Dabata[i][intcnt] >> 8 ) & 0xff );
             LowerData = (unsigned char)( DaData[i][intcnt] & 0xff );<br>outp( ADR+0x10, LowerData );<br>/* Set Lower Data */
             outp( ADR+0x10, LowerData ); <br>
outp( ADR+0x11, UpperData ); <br>
/* Set Upper Data */
             outp( ADR+0x11, UpperData );
          } 
     } 
    sts = (unsigned char)inp(ADR+0x16);
    outp(ADR+0x16, sts); \frac{1}{x} /* Status reset */
    if(\overline{\text{sts } 6.0x20}) intcnt = 32767;
     \frac{d}\text{isable} /* disable */<br>if ( IrqLevel > IRO7 ) { /* EOI */
    \overline{\text{if}} ( IrqLevel > IRQ7 ) {
        outp( 0xa0, 0x20 );
         outp( 0xa0, 0x0b ); 
            if ( !inp( 0xa0 ) ) outp( 0x20, 0x20 ); 
     } else outp( 0x20, 0x20 ); 
} 
/* ----- main --------------------------------------------------------------- 
\cdot /
void main( void ) 
{ 
    unsigned int i, j;<br>unsigned int VDAT;
    unsigned int VDAT;<br>float Volt;
    float<br>unsigned char
    unsigned char UpperData, LowerData, sts;<br>int intentnow = 0;
                         int. \text{int} \text{int} \text{int} \text{int} \text{int} \text{int} \text{int} \text{int} \text{int} \text{int} \text{int} \text{int} \text{int} \text{int} \text{int} \text{int} \text{int} \text{int} \text{int} \text{int} \text{int} \text{int} \text{int} \text{int} \text{int} \text{int} \text{int} 
    for(j = 0; j < NUM; j++) { / /* D/A Conversion Data */
        for(i = 0; i < CH; i++) {
             VDAT = (unsigned int)(65536.0f/(NUM-1)*i);if( j == NUM-1) VDAT = 0xffff;
            DaData [i][j] = VDAT; } 
     } 
    \begin{tabular}{ll} \texttt{Initialize'} \end{tabular} \begin{tabular}{ll} \texttt{Initialize*} \end{tabular} \end{tabular} \begin{tabular}{ll} \texttt{Initialize*} \end{tabular} \end{tabular} \begin{tabular}{ll} \texttt{Initialize*} \end{tabular} \end{tabular}\prime* change vector */
    for(j = 0; j < 2; j++) {
        for(i = 0; i < 4; i++) { \qquad /* Set Initial Data */
              do { 
                 sts = (unsigned char)inp(ADR+0x16);
             \} while( sts & 0x01 );
             if( i == 3 ) outp( ADR+0x12, 0x40+i ); /* Set Last Channel */<br>else outp( ADR+0x12, i ); /* Set Channel */
             else outp(ADR+0x12, i);
             UpperData = (unsigned char)( ( Dabata[i][0] >> 8 ) & 0xff );
             LowerData = (unsigned char) ( Dalata[i][0] & 0xff);
              outp( ADR+0x10, LowerData ); /* Set Lower Data */ 
             outp(ADR+0x11, Upper Data );
 } 
 } 
     outp( ADR+0x2, IntEnable[IrqLevel] ); /* interrupt level */ 
    outp(ADR+0x18, 0x05);
    while( intentnow \leq NUM ) {
         printf("interrupt count=%02d ", intcntnow); 
        if ( intentnow > 0 ) {
```

```
for(i = 0; i < CH; i++) {
             Volt = DaData[i][intcntnow-1]*20.0f/65536.0f-10.0f;
           printf("%01dch %7.3fV ", i, Volt); 
\left\{ \begin{array}{cc} 1 & 1 \\ 1 & 1 \end{array} \right\}}
      printf("n");
       intcntnow = intcnt; 
    } 
    outp( ADR+0x18, 0x06 ); /* Timer Stop */ 
   outp(ADR+0x2, 0x0);
                                                  k restore vector kprintf("\n\n");
   if( intcnt == 32767 ) printf("Pacer Clock Error\n");
} 
/* ---------------------------------------------------------- End of file --- */
```
## **5. Using the Memory Address Map**

When connected to a CPU-CAxx(FIT)GY, the DAI16-4(FIT)GY can be accessed by a host computer through a network. In addition, the Module can be allocated to the memory controlled by the Controller Module according to a given Device ID. Applications running on the host computer control the I/O modules by reading/writing the memory that is controlled by the Controller Module.

For detailed specifications on the memory controlled by the Controller Module, see the Controller Module manual.

Following is an explanation of the memory areas necessary for the use of the DAI16-4(FIT)GY: the "module settings area", the "module information area", and the "basic input data area".

Module Settings Area

This area controls the settings and how the module is started.

The module becomes available when the necessary settings are written into this area and the module activation option is set in the [module startup register].

Module Information Area

The current module settings are stored in this area.

When the Module is started, the contents of the Module Settings Area are copied to the Module Information Area. By reading this area, you can verify the current module settings.

Basic Input Data Area Basic input data is read in this area.

### **Module Settings Area**

A module settings area, which is a 128-byte (80h) area beginning with address 301000h and corresponding to a given Device ID, is where the settings for the given device are written.

The starting address can be determined according to the following expression:

#### Starting address **= 301000h + 80h x (Device ID)**

| Address (h)          | Area        | Item                              | Size           | Access<br>type | Initial<br>value (h) | Initial<br>settings |
|----------------------|-------------|-----------------------------------|----------------|----------------|----------------------|---------------------|
| Starting address +00 |             | Module type (category)            | $\mathbf{1}$   | R              | 02                   | DAI16-4(FIT)GY      |
| Starting address +01 |             | Module type (serial No.)          | $\mathbf{1}$   | R              | 03                   |                     |
| Starting address +02 |             | System-reserved (revision No.)    | $\mathbf{1}$   | $\mathbf R$    | None                 |                     |
| Starting address +03 |             | Supported functions               | $\mathbf{1}$   | R              | 02                   | <b>Basic Output</b> |
| Starting address +04 |             | Number of basic input channels    | $\mathbf{1}$   | R              | 0 <sub>0</sub>       | 0 channel           |
| Starting address +05 | Module      | Basic input data size             | $\mathbf{1}$   | $\mathbb R$    | $00\,$               | 0 bytes             |
| Starting address +06 | specific    | Number of basic output channels   | $\mathbf{1}$   | R              | 04                   | 4 channels          |
| Starting address +07 | information | Basic output data size            | 1              | $\mathbb R$    | 02                   | 2 byte              |
| Starting address +08 |             | Input channel settings address    | $\mathbf{1}$   | R              | 20                   | 20 <sub>h</sub>     |
| Starting address +09 |             | Input channel settings data size  | $\mathbf{1}$   | $\mathbf R$    | 06                   | 6 bytes             |
| Starting address +0A |             | Output channel settings address   | $\mathbf{1}$   | $\mathbb R$    | 50                   | $50\mathrm{h}$      |
| Starting address +0B |             | Output channel settings data size | $\mathbf{1}$   | R              | 06                   | 6 bytes             |
| Starting address +0C |             | Reserved                          | $\overline{4}$ | $\mathbf R$    | None                 |                     |
| Starting address +0F |             |                                   |                |                |                      |                     |
| Starting address +10 |             | Module startup register           | $\mathbf{1}$   | R/W            | $00\,$               |                     |
| Starting address +11 |             | Error status                      | $\mathbf{1}$   | R              | 00 <sup>1</sup>      |                     |
| Starting address +12 |             | Reserved                          | 8              | $\mathbf R$    | None                 |                     |
| Starting address +19 | <b>Item</b> |                                   |                |                |                      |                     |
| Starting address +1A | common to   | Analog output resolution          | 1              | R              | 10 <sub>h</sub>      | 16-bit Analog       |
|                      | channels    |                                   |                |                |                      | input resolution    |
| Starting address +1B |             | Analog output range               | $\mathbf{1}$   | R/W            | $00\,$               | $-10V - +10V$       |
| Starting address +1C |             | Reserved                          | 4              | R              | None                 |                     |
| Starting address +1F |             |                                   |                |                |                      |                     |
| Starting address +20 | Channel     | Reserved                          | 96             | R              | None                 |                     |
| Starting address +7F | settings    |                                   |                |                |                      |                     |

**Table 5.1. Starting address** 

Module-specific information

- Module type (category) The DAI16-4(FIT)GY belongs to the analog module (02h) category.
- Module type (serial No.) The DAI16-4(FIT)GY is an analog module with a serial No. 3 (03h).
- Supported functions The DAI16-4(FIT)GY supports the basic output function (02h). The basic output data takes analog input values.
- Number of basic input channels The DAI16-4(FIT)GY does not take basic input data (00h).
- Basic input data size The DAI16-4(FIT)GY does not take basic input data (00h).
- Number of basic output channels The number of basic output channels for the DAI16-4(FIT)GY is 4 (04h). Eight analog output channels are provided.
- Basic output data size The basic output data size for the DAI16-4(FIT)GY is 2 (02h) bytes. This is a 16-bit data area, of which 16 bits are used by the DAI16-4(FIT)GY.
- Input channel settings address The DAI16-4(FIT)GY does not have channel-specific settings. This field is provided for compatibility with other device modules.
- Input channel settings data size The DAI16-4(FIT)GY does not have channel-specific settings. This field is provided for compatibility with other device modules.
- Output channel settings address The DAI16-4(FIT)GY does not have channel-specific settings. This field is provided for compatibility with other device modules.
- Output channel settings data size The DAI16-4(FIT)GY does not have channel-specific settings. This field is provided for compatibility with other device modules.

Items Common to Modules

Module startup register

Setting the module startup option (01h) causes the device module to be started.

Setting the module startup option when the module is being started causes the module to be restarted.

00h: No operation

01h: Module startup

Error status

The error status bits, which are not reflected in the module settings area, always remain [00h]. The error status on a module is stored in the module information area.

- Analog input resolution The analog input resolution capacity of the DAI16-4(FIT)GY is fixed at 16 bits (10h).
- Analog input range This field sets an analog input range.

**Table 5.2. Analog output range** 

| Setting value of analog<br>output range (h) | Analog input range |  |  |
|---------------------------------------------|--------------------|--|--|
| $^{00}$                                     | $-10V - +10V$      |  |  |
|                                             | $0mA - 20mA$       |  |  |

Channel settings

The DAI16-4(FIT)GY does not have channel-specific settings.

This field is provided for compatibility with other device modules.

### **Module Information Area**

The module information area is a 128-byte (80h) area beginning with address 300000h and corresponding to a given Device ID.

The starting address can be determined according to the following expression:

### Starting address **= 300000h + 80h x (Device ID)**

**Table 5.3. Module information area** 

| Address (h)            | Area                  | Item                              | Size           | Access<br>type | Initial<br>value (h) |
|------------------------|-----------------------|-----------------------------------|----------------|----------------|----------------------|
| Starting address +00   |                       | Module type (category)            | $\mathbf{1}$   | R              | 02                   |
| Starting address +01   |                       | Module type (serial No.)          | $\mathbf{1}$   | R              | 03                   |
| Starting address +02   |                       | System-reserved (revision No.)    | $\mathbf{1}$   | R              | None                 |
| Starting address +03   |                       | Supported functions               | $\mathbf{1}$   | R              | 02                   |
| Starting address +04   |                       | Number of basic input channels    | $\mathbf{1}$   | R              | 0 <sup>0</sup>       |
| Starting address +05   | Module                | Basic input data size             | $\mathbf{1}$   | $\mathbf R$    | 00                   |
| Starting address +06   | specific              | Number of basic output channels   | $\mathbf{1}$   | $\mathbf R$    | 04                   |
| Starting address +07   | information           | Basic output data size            | $\mathbf{1}$   | $\mathbf R$    | 02                   |
| Starting address +08   |                       | Input channel settings address    | $\mathbf{1}$   | $\mathbf R$    | 20                   |
| Starting address +09   |                       | Input channel settings data size  | $\mathbf{1}$   | R              | 06                   |
| Starting address +0A   |                       | Output channel settings address   | 1              | R              | 50                   |
| Starting address +0B   |                       | Output channel settings data size | $\mathbf{1}$   | R              | 06                   |
| Starting address +0C   |                       | Reserved                          | $\overline{4}$ | $\mathbf R$    | None                 |
| Starting address +0F   |                       |                                   |                |                |                      |
| Starting address +10   |                       | Module startup register           | $\mathbf{1}$   | R/W            | 0 <sub>0</sub>       |
| Starting address +11   |                       | Error status                      | $\mathbf{1}$   | R              | 00 <sup>1</sup>      |
| Starting address +12   | <b>Item</b>           | Reserved                          | 8              | $\mathbf R$    | None                 |
| Starting address +19   | common to<br>channels |                                   |                |                |                      |
| Starting address +1A   |                       | Analog output resolution          | $\mathbf{1}$   | R              | 10 <sub>h</sub>      |
| Starting address +1B   |                       | Analog output range               | $\mathbf{1}$   | R/W            | 00 <sup>1</sup>      |
| Starting address +1C   |                       | Reserved                          | $\overline{4}$ | R              | None                 |
| Starting address +1F   |                       |                                   |                |                |                      |
| Starting address +20   | Channel               | Reserved                          | 96             | $\mathbf R$    | None                 |
| - Starting address +7F | settings              |                                   |                |                |                      |

When the module is started, the contents of the module setting area are stored in the module information area, with the exception of the [Module Startup Register] and the [Error Status].

Module startup register

This register holds the module operating status.

Therefore, the fact that the module is shut down simply indicates that the module has not been started.

00h : Module shutdown

01h : Module operating

Error status

This register stores the error status of the module.

The error status register is reset when the module is restarted.

00h : Normal status

21h : Module timeout

 The module timeout status (21h) is an error status that does not usually occur, and indicates that an error occurred during an A/D conversion process. This status will be reset when the module is restarted.

### A CAUTION

 Writing an analog output value when the module is shut down can generate a module timeout (21h) condition. Writing operations involving analog output values should be performed when the module is running.

### **Basic Output Data Area**

The basic output data area, which is a 128-byte (80h) area beginning with address 305000h, corresponds to a given Device ID.

The starting address can be determined according to the following expression:

Starting address =  $305000h + 80h \times (Device ID)$ 

| Address (h)                                           | Area            | <b>Item</b>         | Size           | Access type |
|-------------------------------------------------------|-----------------|---------------------|----------------|-------------|
| Starting address $+00$<br>$-$ Starting address $+01$  | CH <sub>0</sub> | Analog output value | $\overline{2}$ | R/W         |
| Starting address $+02$<br>$-$ Starting address $+$ 03 | CH1             | Analog output value | $\overline{2}$ | R/W         |
| Starting address $+04$<br>$-$ Starting address $+05$  | CH2             | Analog output value | $\overline{2}$ | R/W         |
| Starting address $+06$<br>- Starting address + 07     | CH <sub>3</sub> | Analog output value | $\overline{2}$ | R/W         |
| Starting address $+08$<br>- Starting address + 7F     | Reserved        |                     | 120            | R           |

**Table 5.4. Basic Output Data Area** 

- Analog output value

Analog output values are stored as Little Endians.

#### **Table 5.5. Analog Output Value**

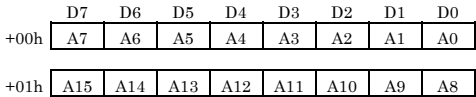

 The D/A conversion is performed on a channel-by-channel basis, with a timing that writes analog output values; the results are stored two bytes at a time. For this reason although there is data compatibility between the high and low bytes, there is no synchronization between channels.

#### **Conversion formula:**

analog output value = (output voltage  $(V)$  + offset)  $\times 2^{16}$  / span

analog output value = (output current (mA) + offset)  $\times 2^{16}$  / span

#### **Table 5.6. Conversion Coefficients**

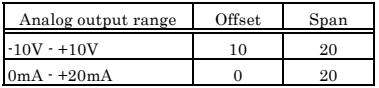

#### **Table 5.7. Example of a Conversion in the Analog Output Range -10V - +10V**

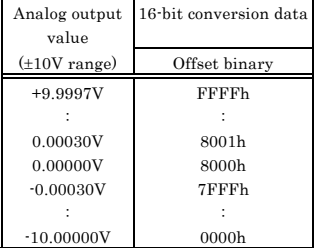

### $\Lambda$  CAUTION –

- For analog output values, valid data is output during the operation of the module. When the module is shut down, the analog input values are undefined.
- An analog output value is 2 bytes per channel. In order to maintain compatibility between the high and low bytes, data should be output in a single WRITE operation.

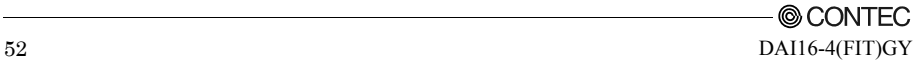

## **Examples**

Flowchart

Following is an example in which the DAI16-4(FIT)GY is installed at Device ID :0:

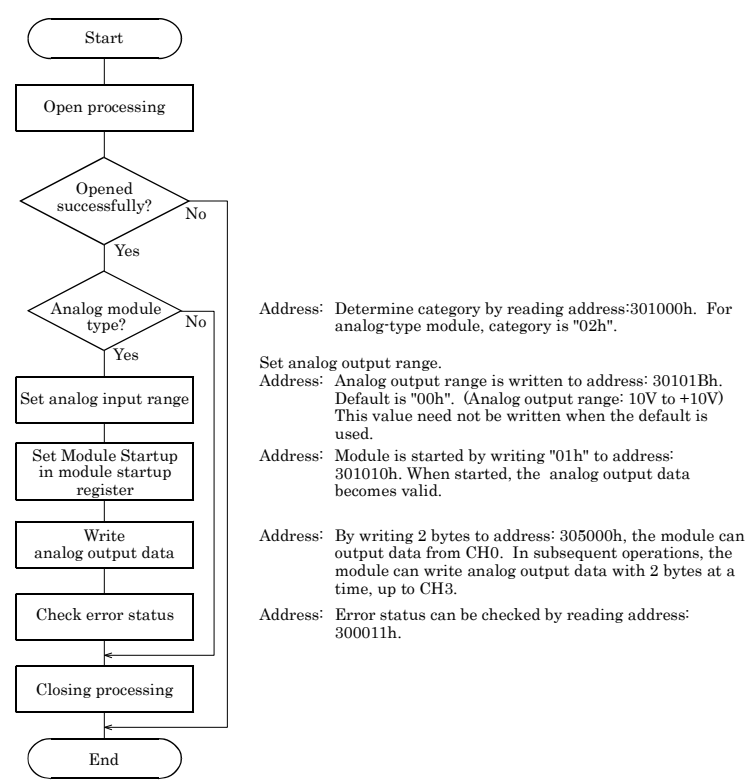

**Figure 5.1. Basic Output Data Area** 

```
Sample Program 
/*===========================================================================
= 
    F&eIT I/F Sample Program 
      DEVICE ID: 0<br>Channel: 0
      Channel: 0 to 3ch<br>Range: -10 to 1
                   -10 to 10V=========================================================================== 
*/ 
#include <windows.h> 
#include <stdio.h> 
#include <stdlib.h> 
#include <conio.h> 
#include "Fit.h" 
/* Address(common) */ 
#define FIT_IO (0x00300000) 
#define FIT_IO_DEVICE_INFOR (0x0000) 
#define FIT_IO_DEVICE_CONFIG (0x1000) 
#define FIT_IO_INPUT (0x4000)<br>#define FIT_IO_OUTPUT (0x5000)
#define FIT_IO_OUTPUT
#define FIT_IO_DEVICE_SIZE (0x0080) 
#define FIT_PRODUCT_CATEGORY (0x00) 
#define FIT_MODULE_START (0x10) 
#define FIT_ERROR_STATUS
/* Information(Common) */ 
#define FIT_PRODUCT_DIGITAL (0x01) 
#define FIT_PRODUCT_ANALOG (0x02) 
#define FIT_PRODUCT_COUNTER (0x03) 
#define FIT_MODULE_START_OFF (0x00) 
#define FIT_MODULE_START_ON
/* Address(AIO) */ 
#define FIT_AIO_AI_BIT (0x12) 
#define FIT_AIO_AI_RANGE (0x13) 
#define FIT_AIO_AI_MODE (0x14) 
#define FIT_AIO_AO_BIT (0x1A) 
#define FIT_AIO_AO_RANGE
/* Information(AIO) */ 
#define FIT_AIO_RANGE_PM10 (0) 
#define FIT_AIO_RANGE_PM5 (1) 
#define FIT_AIO_RANGE_P10 (50) 
#define FIT_AIO_RANGE_P5 (51) 
#define FIT_AIO_RANGE_P20MA (100) 
/* Sample */ 
#define FIT_SAMPLE_IP_ADDRESS "192.168.132.211" 
         FIT_SAMPLE_PORT (0x<br>FIT_SAMPLE_DEVICE_ID (0)
#define FIT_SAMPLE_DEVICE_ID (0) 
int main(void) 
{ 
    DWORD dwIpAddress; 
    DWORD dwVaBase; 
    DWORD dwVaOffset;
```

```
 WORD hHandle; 
    WORD wStatus; 
    BYTE byCategory; 
    BYTE byRange; 
    BYTE byModuleStart; 
    BYTE byData[0x80]; 
   BYTE byChCount;
    BYTE byErrorStatus; 
    /* Open */ 
    dwIpAddress = FIT_IpChenge((BYTE *)FIT_SAMPLE_IP_ADDRESS); 
   hHandle = FIT_Open((BYTE *)&dwIpAddress, FIT_SAMPLE_PORT, NULL);
   if (hHandle == 0) {
      printf("Error! FIT\_Open = <math>804X(H)\nm</math>, hHandle); return 1; 
    } 
    /* Offset Address */ 
    dwVaOffset = FIT_IO_DEVICE_SIZE * FIT_SAMPLE_DEVICE_ID; 
    /* Read 'Category' */ 
   dwVaBase = FIT_IO + FIT_IO DEVICE_CONFIG;
    wStatus = FIT_Read(hHandle, dwVaBase + dwVaOffset + FIT_PRODUCT_CATEGORY, 
                  1, &byCategory); 
    if (wStatus != 0) { 
      printf("Error! FIT_Read = 804X(H)\n\times W</math>FIT Close(hHandle);
       return 1; 
 } 
    if (byCategory != FIT_PRODUCT_ANALOG) { 
      printf("Error! Category = \frac{1}{802X(H)}\n\pi", byCategory);
      FIT_Close(hHandle);
       return 1; 
    } 
    /* Write 'D/A Range' */ 
   byRange = FIT AIO_RANGE_PM10; /* Range:-10 to 10V */
   wStatus = FIT Write(hHandle, dwVaBase + dwVaOffset + FIT AIO AO RANGE,
                 \overline{1}, &byRange);
    if (wStatus != 0) { 
      printf("Error! FIT Write = 804X(H)\n\times W, wStatus);
 } 
    /* Write 'Module Start' */ 
    byModuleStart = FIT_MODULE_START_ON; 
    wStatus = FIT_Write(hHandle, dwVaBase + dwVaOffset + FIT_MODULE_START, 
                 1, &byModuleStart); 
   if (wStatus != 0) {
      printf("Error! FIT_Write = 804X(H)\n", wStatus);
 } 
    /* Write 'D/A Data' */ 
   for (byChCount = 0; byChCount < 4; byChCount++) {
       /* Output Data:10V */ 
      byData[byChCount * 2 + 1] = 0x0F;
      byData[byChCount * 2] = 0xFF; printf("D/A CH%d Data:%02X%02X\n", byChCount, byData[byChCount * 2 + 1], 
          byData[byChCount * 2]); 
 } 
   dwVaBase = FIT IO + FIT IO OUTPUT;
   wStatus = FIT Write(hHandle, dwVaBase + dwVaOffset, 2 * 4,
                 (BYTE *)&byData[0]); 
    if (wStatus != 0) {
```

```
printf("Error! FIT_Write = 804X(H)\n", wStatus);
    } 
    /* Read 'Error Status' */ 
   dwVaBase = FIT\_IO + FIT\_IO\_DEVICE\_INFOR; wStatus = FIT_Read(hHandle, dwVaBase + dwVaOffset + FIT_ERROR_STATUS, 
                 1, &byErrorStatus); 
   if (wStatus != 0) {
      printf("Error! FIT_Read = 804X(H)\n\times W</math> } 
 if (byErrorStatus != 0x00) { 
       printf("Error! Error Status = %02X(H)\n", byErrorStatus); 
    } 
    /* Close */ 
    FIT_Close(hHandle); 
    return 0;
```
## **6. System Reference**

## **Block Diagram**

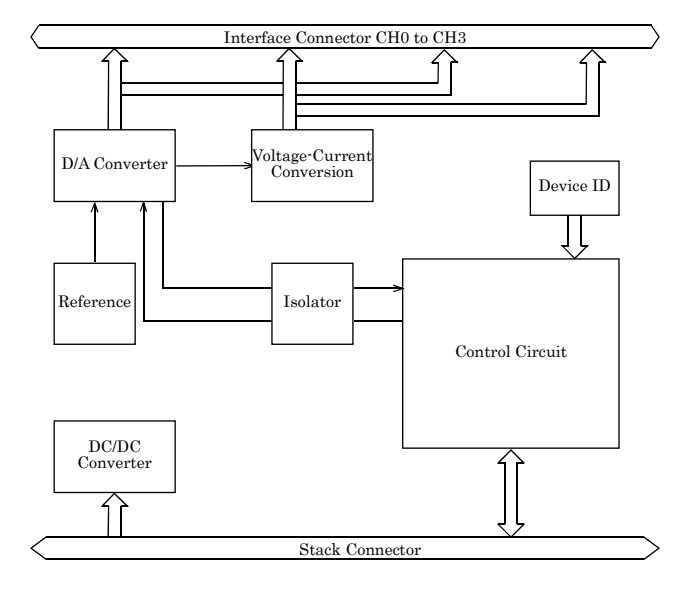

**Figure 6.1. Circuit block diagram** 

## **Specifications**

#### **Table 6.1. Specifications**

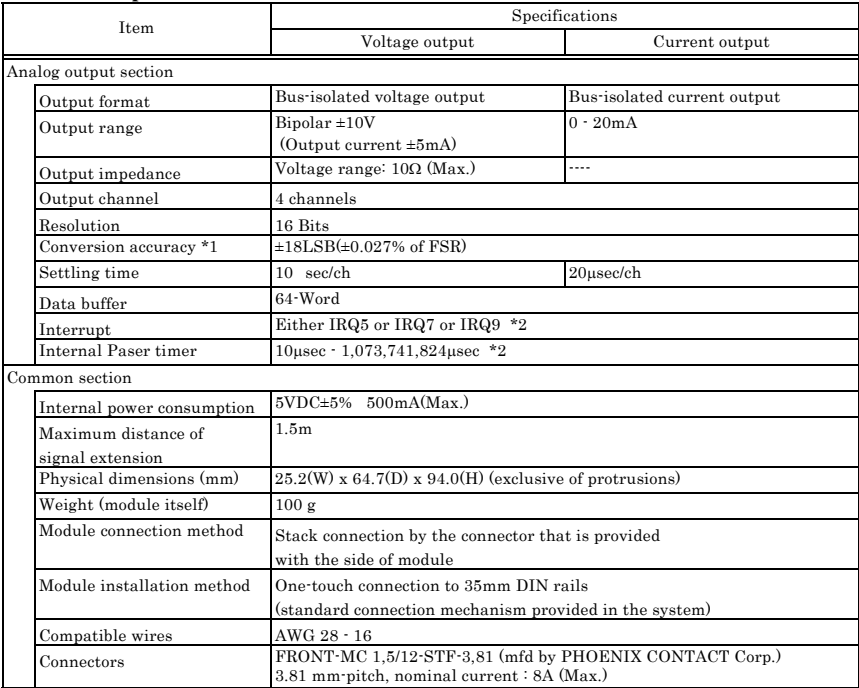

\*1 The Conversion accuracy means an error of approximately 0.1% occurs over the maximum range at 0°C and 50°C ambient temperature.

\*2 Available only when the DAI16-4(FIT)GYs connected to the CPU-SBxx(FIT)GY.

### A CAUTION -

When connecting one of the modules to a controller module, the internal power consumption should be taken into account.

If the total current exceeds the capacity of the power supply unit, the integrity of the operation cannot be guaranteed.

For further details, please see the Controller Module manual.

- Current output requires an external power supply. With large external power supply fluctuations (ripple), the conversion precision indicated in the specifications may not be attainable. If this problem occurs, please use a low-ripple power supply.
- Depending upon the specific controller module that is used, some of the functions are not supported

| Parameter               | Requirement description      |
|-------------------------|------------------------------|
| Operating temperature   | $0 - 50^{\circ}$ C           |
| Storage temperature     | $-10 - 60^{\circ}$ C         |
| Humidity                | 10 · 90%RH (No condensation) |
| Floating dust particles | Not to be excessive          |
| Corrosive gases         | None                         |

**Table 6.2. Installation Environment Requirements** 

## **Physical Dimensions**

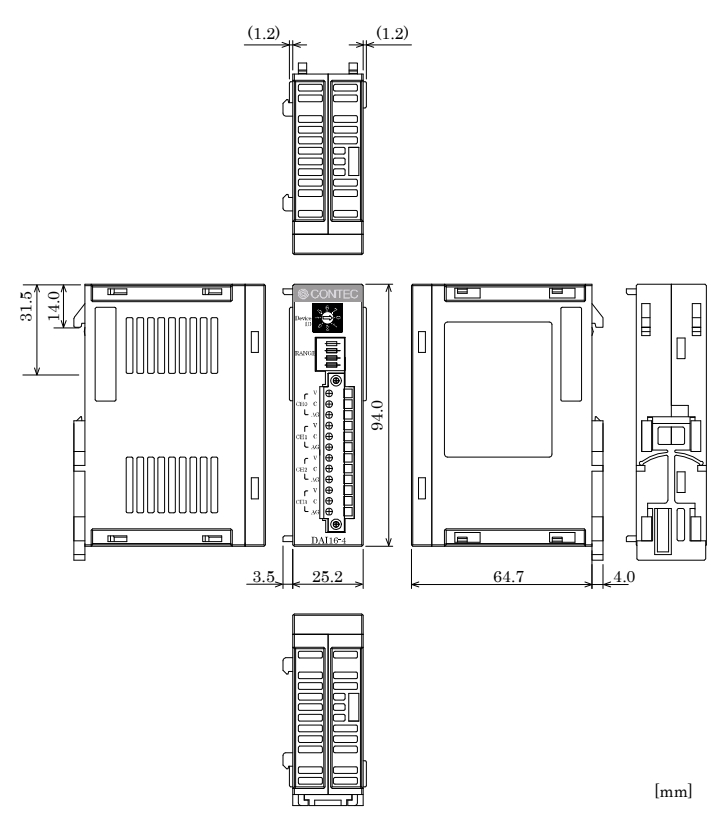

**Figure 6.2. Physical dimensions** 

# DAI16-4(FIT)GY

## User's Manual

### CONTEC CO., LTD. August 2008 Edition

3-9-31, Himesato, Nishiyodogawa-ku, Osaka 555-0025, Japan Japanese http://www.contec.co.jp/ English http://www.contec.com/

Chinese http://www.contec.com.cn/

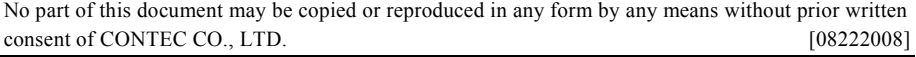

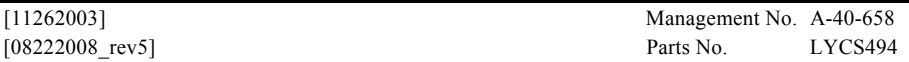